МІНІСТЕРСТВО ОСВІТИ І НАУКИ УКРАЇНИ ЛЬВІВСЬКИЙ НАЦІОНАЛЬНИЙ УНІВЕРСИТЕТ ПРИРОДОКОРИСТУВАННЯ ФАКУЛЬТЕТ ЗЕМЛЕВПОРЯДКУВАННЯ І ТУРИЗМУ КАФЕДРА ГЕОДЕЗІЇ І ГЕОІНФОРМАТИКИ

## **КВАЛІФІКАЦІЙНА РОБОТА**

Освітнього ступеня «Магістр»

### на тему: **"***Методика цифрового моделювання рельєфу для оцінки поверхневого стоку на території академічного містечка Львівського національного університету природокористування***"**

Виконав: студент 6 курсу, групи ЗВ-61

Спеціальності 193 Геодезія та землеустрій

(шифр і назва)

Мацура Богдан Михайлович .

(Прізвище та ініціали)

Керівник: Куліковська О.Є. .

(Прізвище та ініціали)

Рецензент:

(Прізвище та ініціали)

Дубляни 2024

УДК 528.9

Методика цифрового моделювання рельєфу для оцінки поверхневого стоку на території академічного містечка Львівського національного університету природокористування. Мацура Б. М. Магістерська кваліфікаційна робота. Кафедра геодезії і геоінформатики. – Львівський національний університет природокористування, 2023, – 73 с. текстової частини, 11 таблиць, 31 рисунок, 26 літературних джерел.

Проаналізовано теоретичні основи дослідження поверхневого стоку на основі геоданих локального рівня для міських територій.

Досліджено методику цифрового моделювання місцевості за даними аерознімання з безпілотного літального апарату для потреб гідрологічного моделювання стоку в середовищі геоінформаційних систем.

Створено цифрову модель рельєфу та план підстильної поверхні для виконання геоінформаційного дослідження поверхневого стоку на території Львівського національного університету природокористування. Дано рекомендації для виконання аналогічних робіт на територіях із схожими фізикогеографічними характеристиками та умовами антропогенного навантаження.

Розглянуті питання охорони довкілля та охорони праці.

**Ключові слова:** *поверхневий стік, урбанізовані території, цифрова модель рельєфу, геоінформаційне моделювання стоку.*

### **ЗМІСТ**

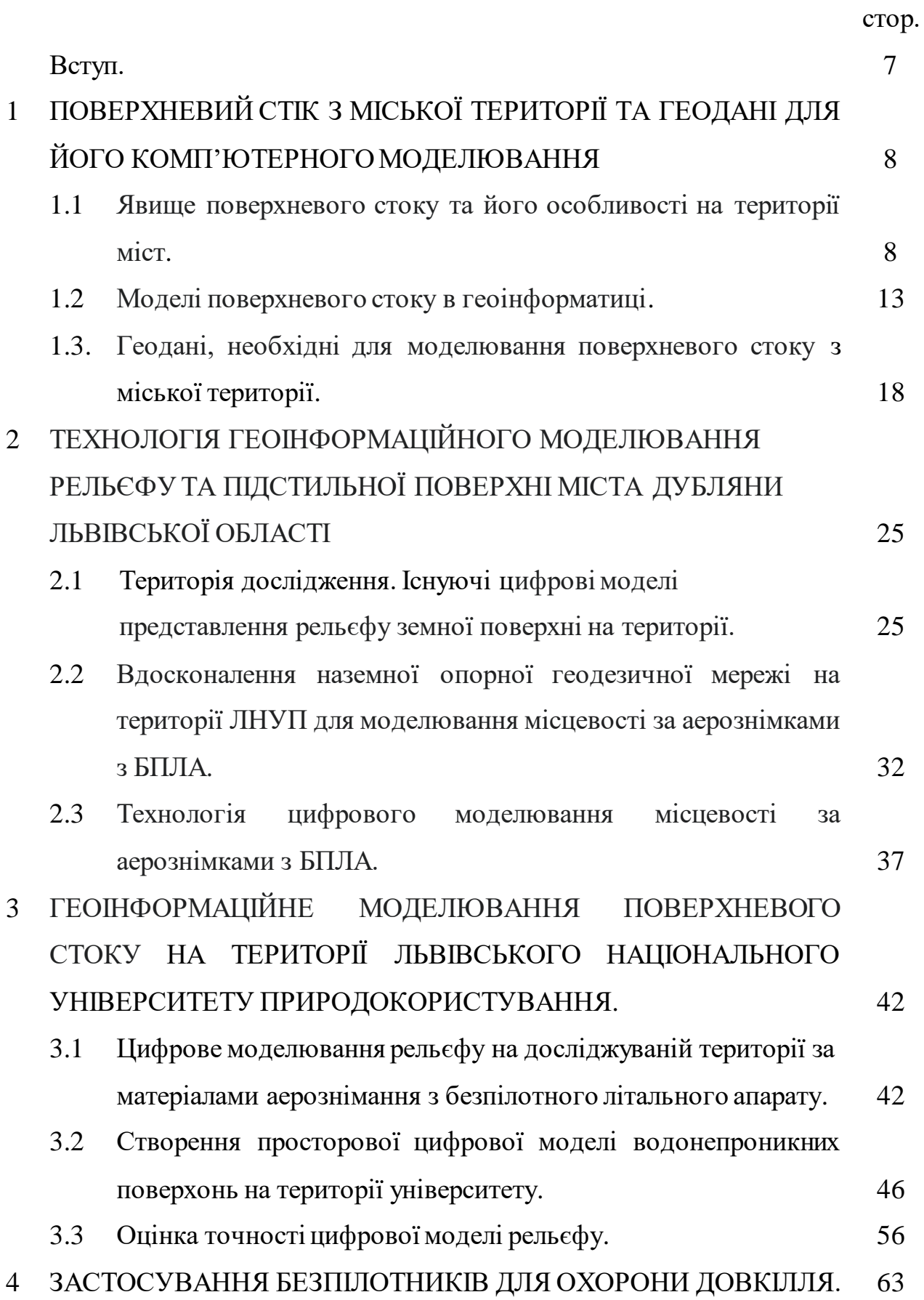

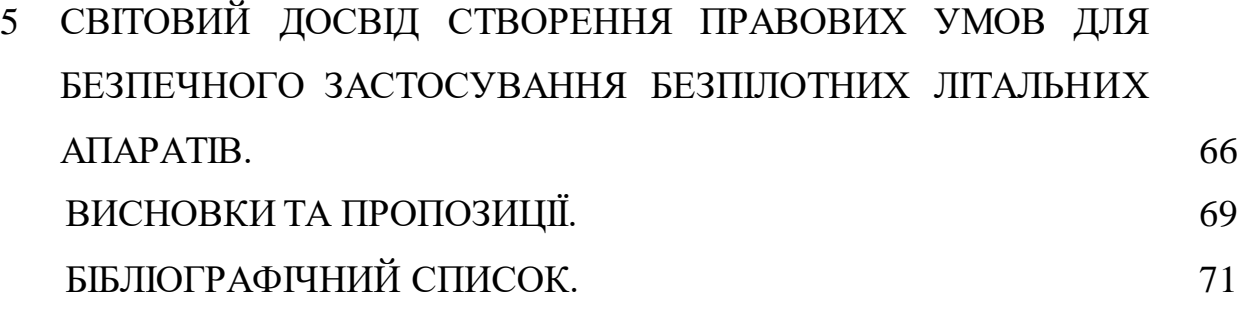

#### **ВСТУП**

Поверхневий стік - це процес стікання води з водозборів разом з матеріалами, речовинами і теплом що в ній містяться. Дослідження поверхневого стоку є важливою умовою сталого водокористування і ефективного використання земельних ресурсів. Особливо ретельно таке дослідження виконується на території міст, окремих виробничих комплексів, в зонах особливо цінних земель та земель що охороняються як природоохоронні об'єкти та елементи культурної спадщини. Відповідні методики опису умов та розрахунку об'єму поверхневого стоку описано в державних будівельних нормах та галузевих нормативних документах і опираються на визначення водозбірних площ, характеру використання території, існуючу організацію стоку. У сучасних умовах реалізація дослідження поверхневого стоку відбувається на основі матеріалів топографічного знімання території з використанням геоінформаційних технологій. Тому тематика вивчення та вдосконалення методик дослідження поверхневого стоку із застосуванням сучасних технологій збору та опрацювання геоданих є актуальною.

Завданням даної кваліфікаційної роботи є систематизація науковометодологічних засад цифрового моделювання місцевості за даними аерознімання з БПЛА для потреб гідрологічного моделювання стоку в середовищі геоінформаційних систем.

Предметом досліджень є методика забезпечення геоданими, зокрема створення цифрової моделі рельєфу та плану підстильної поверхні для виконання геоінформаційного дослідження поверхневого стоку на території Львівського національного університету природокористування.

Об'єктом досліджень є територія Львівського національного університету природокористування.

## **1. ПОВЕРХНЕВИЙ СТІК З МІСЬКОЇ ТЕРИТОРІЇ ТА ГЕОДАНІ ДЛЯ ЙОГО КОМП'ЮТЕРНОГО МОДЕЛЮВАННЯ**

#### **1.1 Явище поверхневого стоку та його особливості на території міст**

В дослідженні гідрологічного циклу важливу частину складає опис стоку. Стік – це подія, що виникає внаслідок випадання атмосферних опадів, танення снігів, зрошення, миття вулиць і доріг та інших господарських міроприємств. Стік є переміщенням під дією сили тяжіння вільної води по поверхні землі (поверхневий стік), в товщі грунту (внутрішньогрунтовий), у товщі земної кори (підземний), у випадку сформованого флювіального рельєфу – в природніх руслах, а в антропогенно перетвореному ландшафті - в мережі водовідведення (дренажний стік). Стікання вільних вод відбувається в межах водозбірного басейну - частини земної поверхні і товщі грунтів, з яких відбувається стік води у водотік, водоймуі пониження рельєфу та формує їхню водність. Протягом року виділяють фази стоку: повінь, паводки, межень.

При розрахунках визначається величина стоку, тобто кількість води, що стікає з водозбору за встановлений нормативний інтервал часу. Вода стічна – це вода, що утворилася внаслідок випадання атмосферних опадів в процесі господарсько-побутової і виробничої діяльності а також відведена з забудованої території [3].

В цій роботі ми зосереджуємось на дослідженні поверхневого стоку процесу переміщення вод (здебільшого атмосферного походження) по земній поверхні під дією сили тяжіння. В понятті «поверхневий стік» розрізняють русловий (потік води по русловій мережі водозбору, інколи виділяють тальвеговий і річковий стоки) і схиловий (стікання води по поверхні схилів поза фіксованих русел водотоків до досягнення постійних русел або водозбірника такого як озеро).Русловий стік має визначений, стійкий характер і напрямок течії та відбувається на днищах від'ємних рельефних нерівностей. Іноді у формуванні руслового поверхневого стоку приймають участь підземні течії і грунтові води.

Поверхневий стік виражають через такі показники: витрата води, об'єм стоку, модуль стоку, шар стоку, площа земної поверхні, з якої відбувається стік вод в водотік.

Величина поверхневого стоку залежить від кількості і інтенсивності опадів, площі водозбірного басейну та типу підстильної поверхні. Так, на безлісній площі поверхневий стік становить близько 65% річної суми опадів і часто викликає водну ерозію грунтів, а при лісистості 100% поверхневий стік складає тільки 5% [18].

При збільшенні поверхневого стоку на схилах формується ерозійна мережа, якої раніше не було, що призводить до необхідності втручання людини для забезпечення більш ефективного відведення стоку зі схилу [6]. Міроприємства з інженерного облаштування та благоустрою територій завжди повинні скеровуватись на збереження природи і покращення умов проживання населення. Розробка проектів має грунтуватись на попередньому вивченні природних умов місцевості. В містобудівній практиці організацію поверхневого стоку розглядають в межах порівняно невеликих водозбірних площ (300, 500, 1000 га), в яких найбільшим є вплив ливневого стоку. На незабудованій території, розміщеній в природних умовах стоку, основними напрямками відводуповерхневого стокує мережа тальвегів невеликих басейнів і суббасейнів. При забудові і благоустрої міських територій ця природна система водовідводу замінюється організованою системою водовідводу[21].

Іншим негативним наслідком дії поверхневого стоку є формування забруднюючого стоку з неточкового джерела, води якого можуть містити залишки рослин, сміття, продукти руйнації дорожніх покриттів та ерозії ґрунту а також штучні забруднювачі такі як пестициди, гербіциди, інсектициди, органічні і хімічні добрива, нафтопродукти, мийні води тощо.Для поверхневого стоку характерна епізодичність його надходження, мінливість витрати і рівня забруднення.

За законодавством України скид стічних вод в межах міста заборонено і всі стічні води підлягають очищенню, тому поверхневий стік є основним

забруднювачем міських водних об'єктів, з яким надходить до 80 % забруднень. Вміст завислих речовин у поверхневому стоку залежить від типу міської території (табл. 1.1) [9].

### Таблиця 1.1 - Вміст завислих речовин у поверхневому стоку з різнотипних територій міста

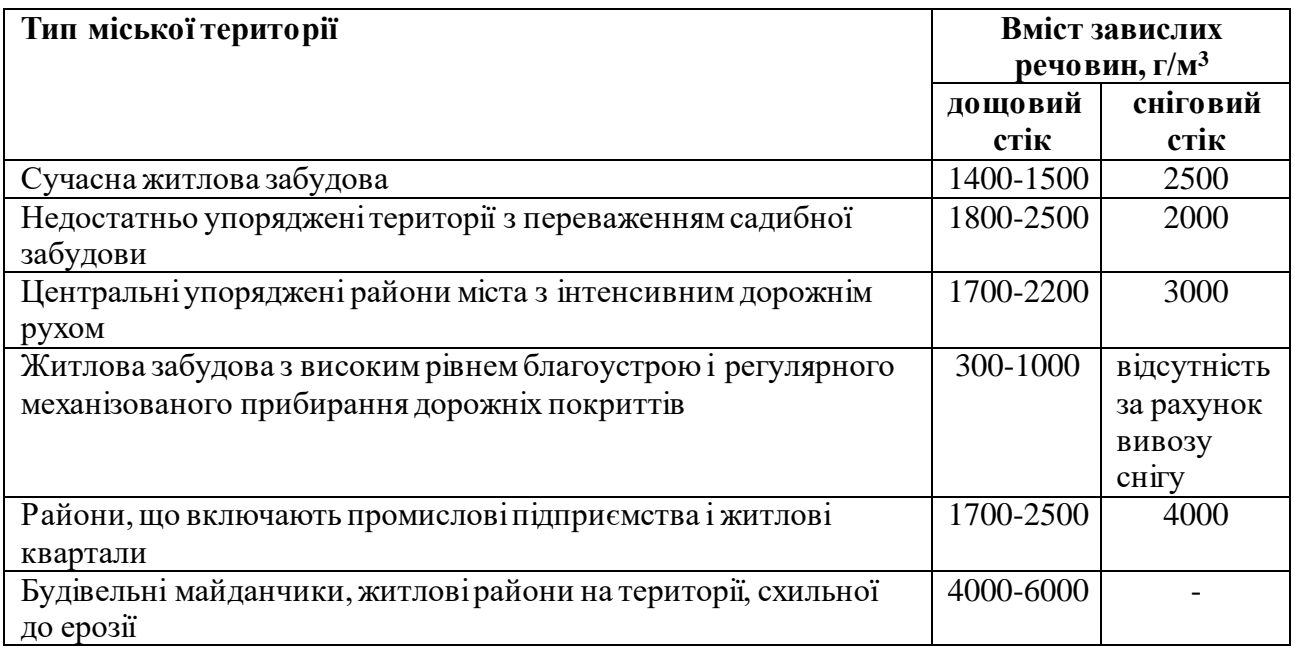

При оцінці санітарного стану та ступеню благоустрою території беруться до уваги наявність руйнування дорожніх покриттів, відкритих еродованих ділянок ґрунту, джерел надходження нафтопродуктів, місць періодичного накопичення сміття, неорганізованих звалищ, стану складування та транспортування сипучих та рідких матеріалів та напівфабрикатів, здатних потрапляти в поверхневий стік. [*7*].

Загальний об'єм поверхневого стоку з водозбірної території за рік визначається як сума об'ємів дощових, снігових и поливомийних вод відповідно. При наявності на площі водозбору парків або лісових масивів значна частина атмосферних опадів утримується рослинним покровом. Об'єм поверхневого стоку, що затримується рослинністю, визначається за даними що наведені у табл. 1.2 з врахуванням переважаючого виду рослинності.

| Вид                     | Шар затриманих рослинністю атмосферних опадів Н <sub>3</sub> , мм |    |    |                  |    |    |    |    |   |    |    |    |           |
|-------------------------|-------------------------------------------------------------------|----|----|------------------|----|----|----|----|---|----|----|----|-----------|
| рослинності             | Місяці року                                                       |    |    |                  |    |    |    |    |   |    |    |    |           |
|                         |                                                                   | 2  | 3  | $\boldsymbol{4}$ | 5  | 6  |    | 8  | 9 | 10 | 11 | 12 | <b>32</b> |
|                         |                                                                   |    |    |                  |    |    |    |    |   |    |    |    | piк       |
| Хвойний ліс             | 10                                                                | 10 | 10 | 18               | 19 | 20 | 25 | 22 |   | 16 | 12 |    | 189       |
| Листяний<br>$\Pi$ 1 $C$ |                                                                   |    |    | 4                | 10 |    | 14 | 12 | 8 | 6  | 4  |    | 79        |

Таблиця 1.2 - Норми затримки атмосферних опадів рослинністю

Наближено річний об'єм дощових або снігових вод визначається за формулою:

$$
W = 10 \,\psi \, F \, (H - H_3), \, \frac{M^3}{pix}, \tag{1.1}
$$

де *ψ* – коефіцієнт стоку;

*F* – водозбірна площа, га;

*Н* – шар опадів, що випав, мм;

*Н<sup>з</sup>* – шар затриманих рослинністю атмосферних опадів, мм.

Частина поверхневого стоку випаровується та фільтрується у ґрунт. Для визначення втрат поверхневого стоку на шляху до постійного русла чи площинного водного об'єкту використовується величина коефіцієнту стоку ψ.

$$
\psi = \frac{Q_{\tilde{r},\tilde{n}}}{Q_{\tilde{a},\tilde{i}}},\tag{1.2}
$$

де *Qп.с.* – об'єм води, що стікає до водного об'єкту з одиниці площі даного виду водозбірної поверхні за одиницю часу;

 *Qа.о.* – об'єм атмосферних опадів, що за одиницю часу потрапляє на одиницю площі.

Значення коефіцієнту стоку для різних типів поверхонь наведені у табл. 1.3.

| Тип водозбірної       | Коефіцієнт стоку |              |             |  |  |  |  |  |  |
|-----------------------|------------------|--------------|-------------|--|--|--|--|--|--|
| поверхні              | дощові води      | снігові води | поливомийні |  |  |  |  |  |  |
|                       |                  |              | води        |  |  |  |  |  |  |
| Забудовані            | 0,6              | 0,6          | 0,6         |  |  |  |  |  |  |
| території             |                  |              |             |  |  |  |  |  |  |
| Незабудовані          | 0,3              | 0,6          |             |  |  |  |  |  |  |
| території             |                  |              |             |  |  |  |  |  |  |
| Парки, гравійні       | 0,3              | 0,6          |             |  |  |  |  |  |  |
| ПОКРИТТЯ              |                  |              |             |  |  |  |  |  |  |
| <b>Водонепроникні</b> | $0,6 - 0,8$      | $0,91-0,95$  | 0.6         |  |  |  |  |  |  |
| поверхні              |                  |              |             |  |  |  |  |  |  |
| Грунтові поверхні     | 0,2              | 0,6          |             |  |  |  |  |  |  |
| Газони, зелені        | 0,1              | 0,2          | 0,6         |  |  |  |  |  |  |
| насадження            |                  |              |             |  |  |  |  |  |  |

Таблиця 1.3 - Коефіцієнт стоку для різних типів поверхонь

Усереднене значення коефіцієнта стоку для водозбірної площі розраховується як за формулою:

$$
\psi = \sum \alpha_i \psi_i, \qquad (1.3)
$$

де  $\alpha_i$  – частка площі, що має відповідне покриття від загальної площі водозбору; ψ<sup>і</sup> – коефіцієнти стоку для різних видів покриттів.

Для наближених розрахунків об'ємів поверхневого стоку з території невеличких міст або селищ коефіцієнт стоку для дощових вод може прийматися в межах 0,3-0,4, для талих снігових вод 0,5-0,7.

Об'ємстічних дощових або снігових вод за рік розраховується по формулі:

$$
W = 10 \,\mathrm{w} \, \mathrm{F} \, \mathrm{H}, \, \mathrm{m}^3/\mathrm{pix}, \tag{1.4}
$$

де ψ – коефіцієнт стоку дощових або снігових вод; F – площа водозбірної території, га; Н – прошарок опадів за теплий або холодний період року відповідно, мм.

Об'єм поливомийних вод визначається за формулою:

$$
W = 10 \ m \ k \ F_m \ \psi, \ M^3 / pix, \tag{1.5}
$$

де m – витрата води на одиницю площі, л/м²;

k – кількість мийок за рік;

 $F_m$  – площа оброблених покриттів, га;

ψ – коефіцієнт стоку поливомийних вод.

Значення параметрів, що входять у цю формулу, визначається у відповідних ДБН і нормативах господарюючих організацій.

Підсумовуючи наведене вище, слід зазначити, що для здійснення розрахунку поверхневого стоку в умовах міської території необхідне якісне забезпечення просторовими даними щодо рельєфу та стану підстильної поверхні. Методику збору геоданих слід обрати, враховуючи що міські території піддаються суттєвому і постійному антропогенному впливу, постійно здійснюються вдосконалення інфраструктури та інженерного обладнання. Це має суттєвий вплив на умови поверхневого стоку. Зведення будівель і споруд, влаштування асфальтобетонних та брукованих покриттів призводить до появи високої частки гідроізольованих (водонепроникних) поверхонь і збільшує пікове навантаження на систему водовідведення. Крім того, при зборі геоданих слід передбачити можливість отримання інформації про наявність на території і умови прояву забрудників поверхневих стічних вод.

На нашу думку, в означених обставинах надійним джерелом геоданих може стати великомасштабне аерознімання з безпілотного літального апарату (БПЛА).

#### **1.2 Моделі поверхневого стоку в геоінформатиці**

Картування поведінки води в ландшафті є ключовим аспектом розробки підходів щодо сталого землекористування та відповідального управління цінними ресурсами Землі. Ключову роль у геоінформаційній методології відіграють окреслення водозбірної та дренажної мережі з цифрової моделі рельєфу та створення карт напрямку стоку, щільності тальвегів та інших геоінформаційних продуктів. Програмні засоби ГІС, такі як ArcGIS Pro, QGIS та інші мають розвинутий функціонал для здійснення процедур створення цифрових моделей місцевості та подальшого їх морфометричного і гідрологічного аналізу.

Рельє́ф — це сукупність нерівностей поверхні суходолу і дна водойм, різноманітних за обрисами, розмірами, походженням, будовою. В моделюванні поверхневого стоку на локальному рівні в цифровій формі описують мезорельє́ф — форми рельєфу масштабу охоплення річкової долини, ущелини, улоговини, моренні горби, долини малих річок, яри, балки тощо. Їхня площа вимірюється кількома або десятками квадратних кілометрів, а амплітуди висот сягають декількох десятків метрів. Цифрова модель рельєфу (ЦМР, digital terrain model, DTM; digital elevation model, DEM; Digital Terrain Elevation Data, DTED) – цифрове подання рельєфу у вигляді тривимірного покриття у виді набору тривимірних нерегулярно розташованих точок, тріангуляційної нерегулярної моделі (TIN-модель), регулярної сітки висот (GRID-модель); сукупністю структурних (орографічних) ліній або горизонталей. Щільність описаних моделей та їхня геометрична точність опису реальної земної поверні встановлюється у відповідності від типу та призначення моделі. [19]

Геоінформаційні системи використовують для дослідження територій програмні засоби, які працюють з такими наборами даних як ґрунтовий покрив, цифрові моделі висот, каста крутості та орієнтації схилів, карта опадів та карти водонепроникних поверхонь і забудови. На рисунку 1.1 показано короткий перелік геопросторових інструментів, які використовуються в дослідженні територій.

Інструменти геообробки, які використовуються в методології моделювання стоку ГІС такі: растровий калькулятор, інструменти для виявлення та заповнення безстокових ділянок в цифровій моделі рельфу, визначення та створення карт напрямків потоків і накопичення потужності стоку, виділення на ЦМР басейнів водозборів, розрахунок положення ліній тальвегової орографічної мережі, перетворення растрових даних до векторних поліліній та полігонів.

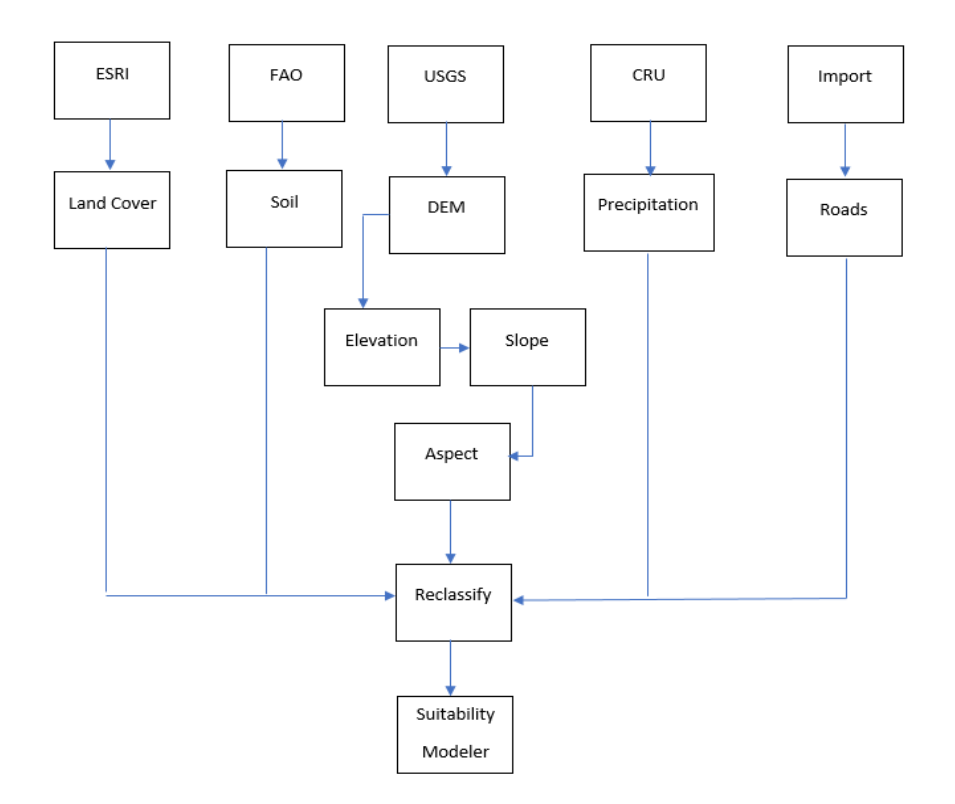

Рис.1.1. Методологічна послідовність дій під час використання ArcGIS

Для водозбору ріки а також для окремого постійного чи тимчасового водотоку визначають:

а) довжину;

б) середню ширину;

- в) коефіцієнт витягнутості водозбору;
- г) середню висоту;
- д) крутість схилів;
- е) коефіцієнт асиметрії.

На рисунку 1.2 показано короткий виклад методологічного процесу, використаного в дослідженні для окреслення водозбірної та дренажної мережі з ЦМР, а також для створення карти щільності мережі тальвегів [21]**.**

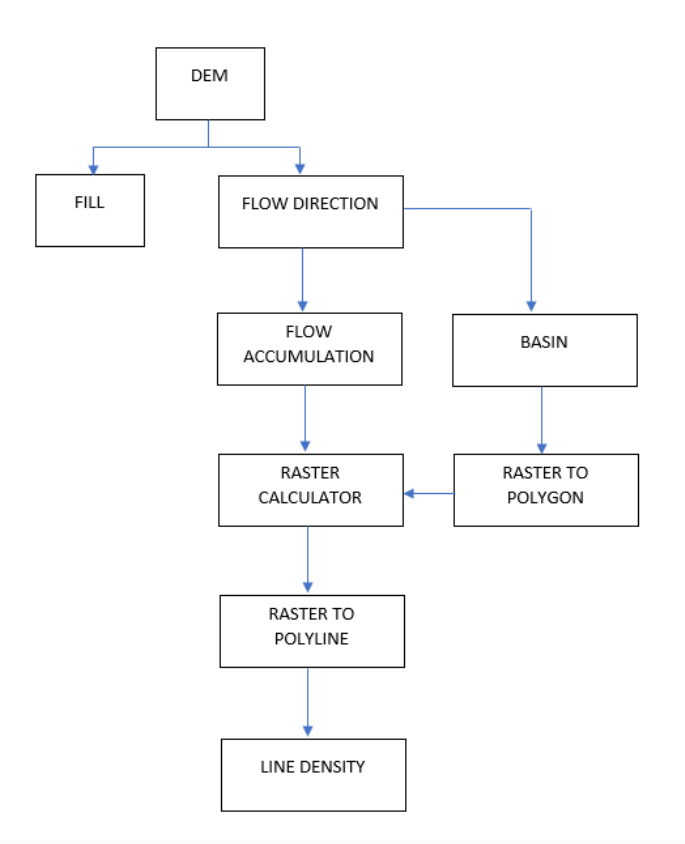

Рис.1.2. Методологічна послідовність дій під час використання ArcGIS для окреслення водозбору та створення карти щільності дренажу

У відповідності до схеми 1.2 ЦМР піддається послідовно процедурам геообробки, які містяться в спеціалізованих програмних модулях Spatial Analyst, 3D Analyst, Hydrologic Modeling:

- Fill для пошуку та заповнення безстічних областей в моделі ЦМР;
- Flow Direction, Flow Accumulation на основі скоректованої ЦМР розраховуються азимутальний напрям, довжину стоків і зони акумуляції стоків;
- Basin за напрямками стоку і зонам акумуляції розраховують растрові та векторні полігони водозбірних басейнів.

На наступному етапі моделі на рис.1.2 визначаються за пороговим значенням кількості елементарних комірок в растровій моделі накопичення стоку визначають мережу тальвегів спочатку у растровому, а потім і у векторному виді. Мережа водовідведення формується для досліджуваної території відповідно до рівня деталізації, заданого при розрахунку в растровому калькуляторі. Типовою є обрана мінімальна водозбірна площа 100 комірок растрової моделі водозбору, яка дозволяє виявити притоки другого та вищих порядків. Для векторизації дренажної мережі використовується інструмент «Raster to Polyline».

Завершує показаний на рис.1.2 процес побудова карти щільності тальвегової (дренажної) мережі.

При вирішенні ряду екологічних задач в межах розділу проекту землеустрою «Охорона оточуючого середовища» а також таких практичних задач як проектування мереж дощової каналізації та регулювання поверхневого стоку для міських територій, загальноприйнятими рекомендаціями є застосування узагальнених залежностей для розрахунку утворюваного об'єму стоку. В таких розрахункових схемах не враховуються характеристики схилових поверхонь (крутісь схилу, експозиції, дійсні тривимірної площі, сегментація ліній тальвегів за величиною ухилів тощо).

Розрахунки ведуть через узагальнений коефіцієнт стоку, який приймаеють середнім для водозбірного басейну на основі характеру покриття підстильної поверхні і умов техногенного освоєння, але не на основі морфологічних характеристик рельєфу. Цей підхід в останніх дослідженнях модифікується з врахуванням наявності нового, ефективного розрахунково-аналітичного апарату геоінформаційних технологій. При такому підході неможливо визначити шляхи міграції стоку на водозбірному басейні, зони підвищеної його акумуляції [22]. Нові підходи до геоінформаційного моделювання стоку у всіх його проявах дозволяють більш обгрунтовано приймати рішення при здійсненні проектування інженерного облаштування територій, вирішенні екологічних задач та точності прогнозування паводкової ситуації. Нові джерела отримання геоданих, зокрема матеріали аерознімань та космічних знімань дозволяють забезпечити методологію даними щодо ландшафтної структури відповідного басейну. Також актуальним є необхідність врахування в цій методиці прямих і зворотних зв'язків між рельєфом та гідрологічними особливостями [1, 26].

**1.3 Геодані, необхідні для моделювання поверхневого стоку з міської території**

Як слідує з вище викладеного, основними джерелами даних для моделювання поверхневого стоку є кліматичні дані, топографічні карти та плани, матеріали топографічних та аерокосмічних знімань. На підставі аналізу топографічної інформації визначають характеристики рельєфу територій, моделюють рослинність, грунти, забудованість та інженерне облаштування.

Топографічні матеріали є цінним джерелом визначення гідрографічних характеристик місцевості: сукупності морфологічних і морфометричних характеристик водних об'єктів і їхніх водозборів, які дають повне уявлення про характер, форму, розміри, протяжність та про інші фізико-географічні особливості.

В цій задачі визначальну роль відводиться моделі рельєфу, адже від її якості залежить точність визначення морфометричних характеристик схилів, точність моделювання орографічної мережі та інші результати моделювання в ГІС (рис.1.3).

Найбільш ефективними способами цифрового представлення рельєфу є:

- регулярної матриці (регулярна або матрична модель) з поданням значення висоти земної поверхні у вузлах сітки прямокутників або трикутників;
- нерегулярної, так званої TIN-моделі (TIN  $-$  Triangulated Irregular Network), що включає деяку сукупність точок з висотними відмітками, за якою виконана тріангуляція з урахуванням лінії розриву поверхні;
- векторних ліній (горизонталей або інших ізоліній з регулярним або нерегулярним кроком).

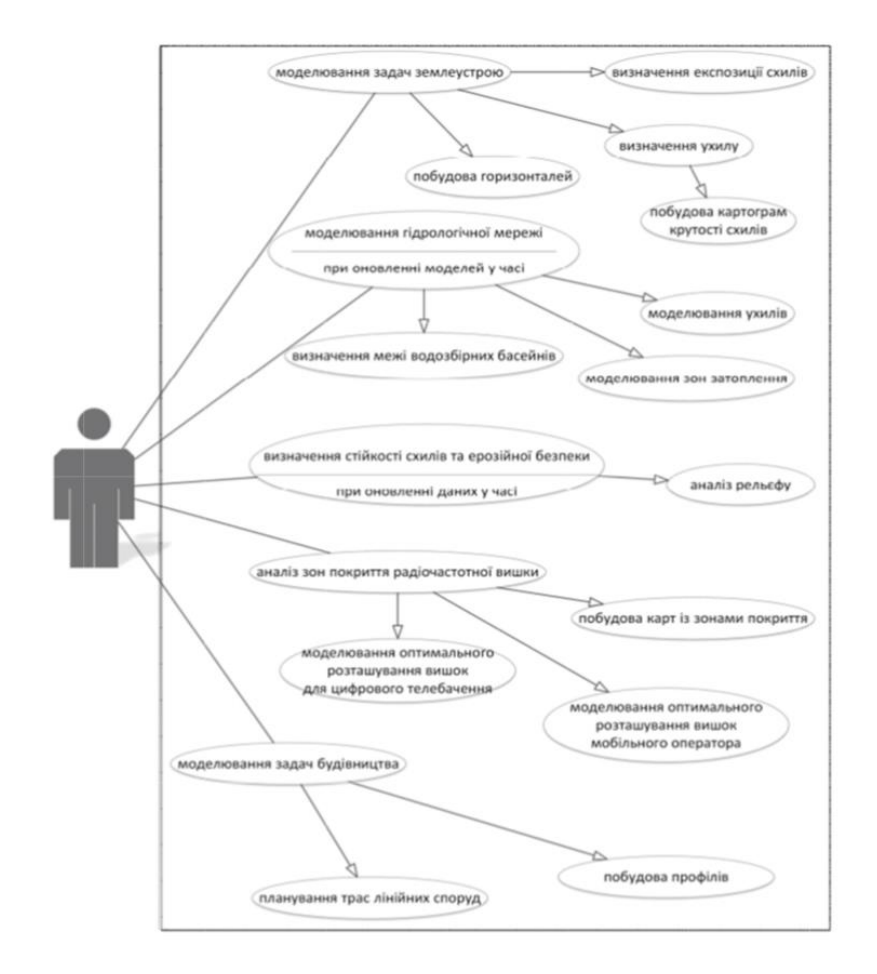

Рис.1. 3. Застосування цифрових моделей рельєфу в ГІС [8]

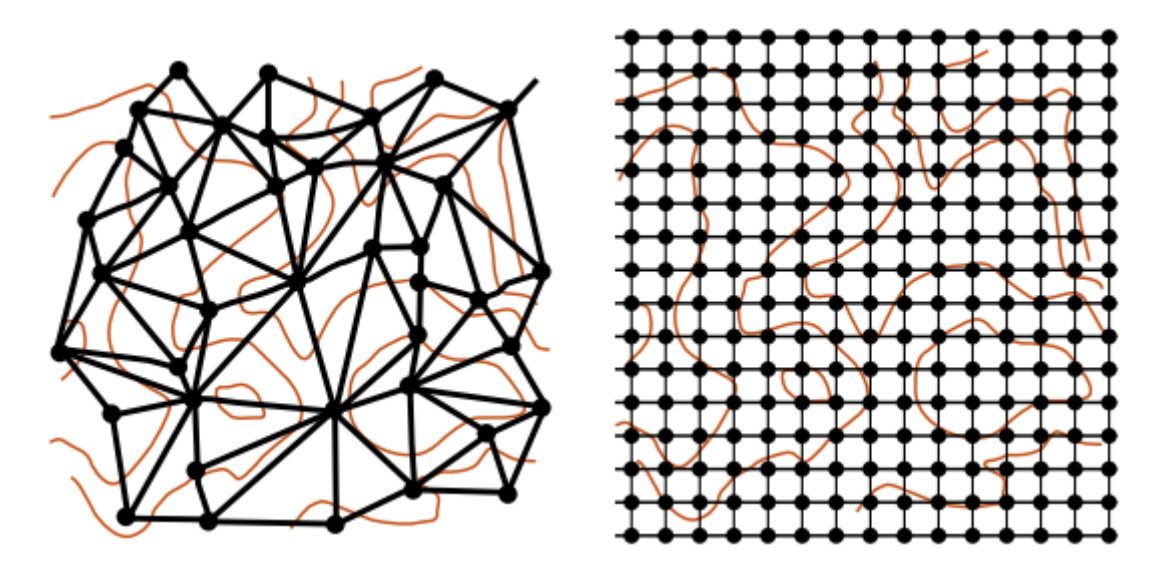

Рис.1. 4. Способи цифрового представлення рельєфу: TIN та регулярна (матрична) модель

ЦМР може бути надана у форматах: GeoTIFF, Arc/Info ASCII Grid (ASC), Band interlieved (BIL), XYZ або у вигляді тайлів у форматі KMZ.

ЦМР у вигляді моделей TIN може надаватись у форматах: Wavefront OBJ, 3DS, VRML, COLLADA, Stanford PLY, STL models, Autodesk FBX, AutoCAD DXF, Google Earth KMZ, U3D Universal 3D, Adobe PDF.

Горизонталі (ізогіпси) надаються у форматах: AutoCAD DXF, ArcGIS SHP, Google KML, текстовий файл.

Моделі рельєфу повинні забезпечити якісний опис кількісних показників водотоків – довжина тальвегу, середній ухил, звивистість, координати повздовжнього та поперечного профілів. Щодо водозборів такими характеристиками є: площа, довжина, максимальна ширина, середня висота, середній ухил, довжина вододільної лінії, коефіцієнт асиметрії водозбору, густота руслової мережі, коефіцієнт каналізованості руслової мережі.

При застосуванні топографічних матеріалів для визначення площ водозборів і міжприточного простору, площ лісів, озер, боліт, забудови тощо використовують масштаби карт, представлені в таблиці 1.4.

Таблиця 1.4 - Масштаби карт, що використовуються для визначення площ водозборів

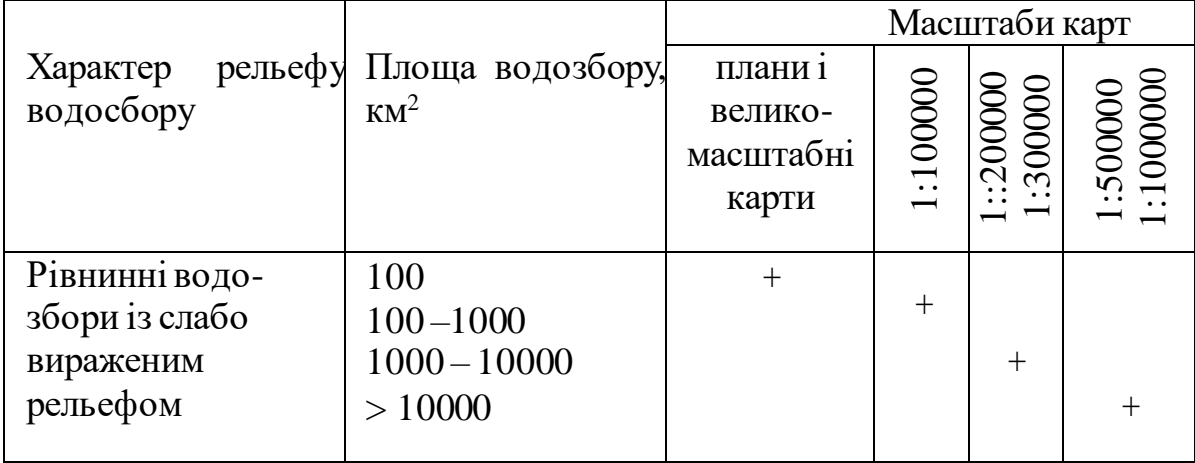

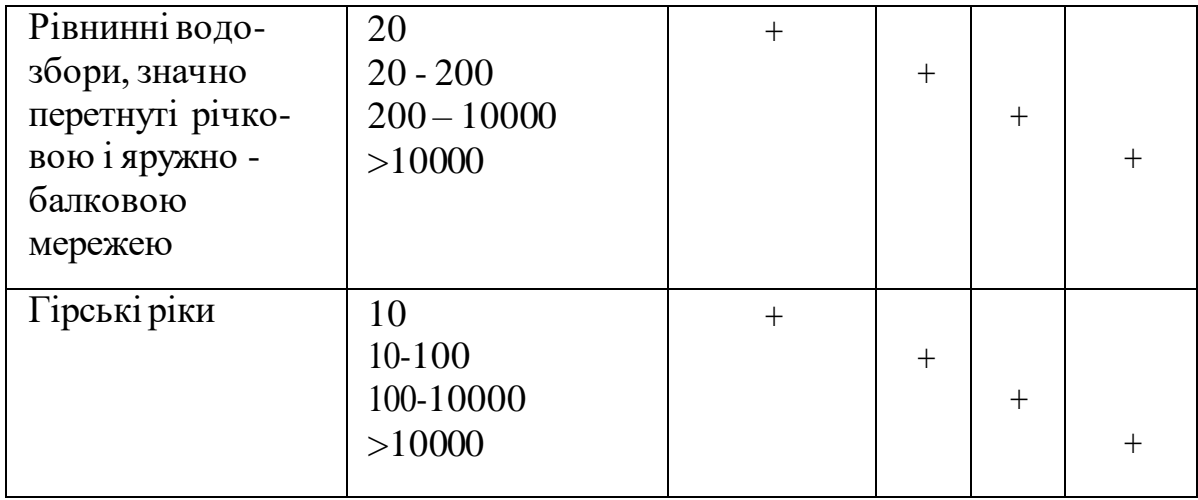

В даний час як джерела даних для створення ЦМР оцифровані топографічні карти і матеріали польових знімань поступово відходять на другий план, поступаючись більш прогресивним і ефективним методам вилучення даних про рельєф — обробці матеріалів ДЗЗ. Цьому сприяє зростання просторового розрізнення оптико-електронних сканерних знімальних систем, поширення інтерферометричного методу отримання даних про рельєф, засобів лідарного та радарного знімання. Розміщення цих засобів знімання на різних платформах дозволяє отримувати дані різного просторового охоплення та геометричної точності, як показано на рис.1.5.

Одним із найбільш яскравих прикладів використання даних ДЗЗ для побудови ЦМР у глобальному масштабі є обробка зображень, отриманих із супутника Terra, оснащеного мультиспектральним скануючим пристроєм ASTER. ASTER (Advanced Spaceborne Thermal Emission and Reflection Radiometer) — вдосконалений мультиспектральний сканер, встановлений на борту супутника Terra в грудні 1999 р. Складається з трьох розділених між собою інструментальних підсистем, будь-яка з яких виконує знімання у визначеному спектральному діапазоні. За отримання даних, використовуваних для створення ЦМР, відповідає підсистема, що працює у видимому і ближньому інфрачервоному діапазоні спектру електромагнітних хвиль. Вона складається з двох камер, одна з яких веде знімання у видимому діапазоні спектру в надир, а друга — в ближньому інфрачервоному під кутом 27,7° від надира.

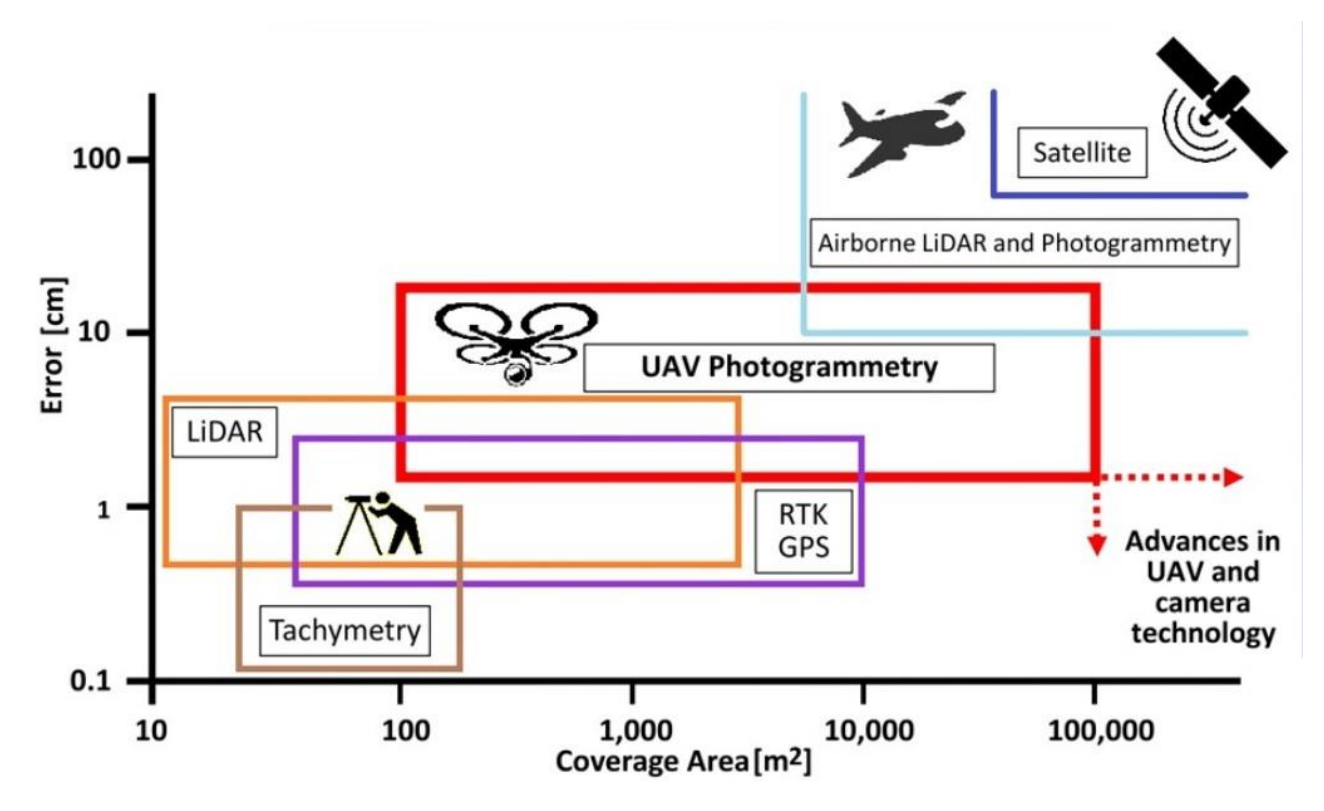

Рис.1.5. Просторове охоплення та геометрична точність різних методів отримання геодезичної інформації

Основними відмінними характеристиками системи ASTER є висота над поверхнею Землі рівна 705 км і можливість подальшої стереоскопічної обробки знімків. Дані, отримані за допомогою сенсора ASTER, знаходяться у вільному доступі в Інтернет і дозволяють користувачам створювати ЦМР з просторовим дозволом і висотною точністю порядку 15 м. Супутникове дистанційне зондування є вирішальним фактором для охоплення великих територій для моніторингу, але супутникові продукти з відкритим кодом мають низьку просторову роздільну здатність, і їх використання для вивчення малих водозбірних басейнів обмежене. Однак супутникові ЦМР отримані фотограмметричним методом надають кращу просторову роздільну здатність із вищою точністю.

Крім фотографічних і сканерних способів отримання даних ДЗЗ, особливу популярність в останні десятиліття отримали активні методи зйомки Землі з авіаційними і з космічними носіями. До їх числа відносяться різні модифікації

лідарної та радіолокаційної зйомки. Успішною реалізацією інтерферометричної радіолокаційної зйомки для отримання даних про рельєф Землі відносно високого просторового простору стала місія SRTM (Shuttle Radar Topographic Mission). Це проект радіолокаційної інтерферометричної зйомки поверхні землі реалізований у лютому 2000 р. з борта космічного корабля багаторазового використання. Як активний випромінювач використано сенсор SIR-C/X-SAR радари із синтезованою апертурою, що працює в X-діапазоні (з довжиною хвилі близько 3 см) а також в C-діапазоні (з довжиною хвилі близько 5,6 см). В результаті місії отримано висотні дані про 80% поверхні Землі з просторовим дозволом порядку 30 м. Відповідно до документації проекту, середня квадратична помилка визначення висоти ЦМР з ймовірністю 90% не перевищить 16 м (LE90=16 м). SRTM30 доступна для завантаження на веб-порталі Геологічної служби США [\(http://earthexplorer.usgs.gov/\)](http://earthexplorer.usgs.gov/).

В роботі [17] було порівняно моделі SRTM та ASTER GDEM на території басейну р. Західний Буг з еталонною ЦМР, отриманою за картою масштабу 1:10 000. Виявлено вищу точність моделі SRTM у порівнянні з ASTER GDEM. Проте регулярні растрові ЦМР з просторовим розрізненням 10х10 м та більшим не дозволяє відображати деталі гідроморфологічних параметрів водозборів і русел, мікрорельєф поверхні, що є особливо важливим для моделювання стоку з плоских рівнин.

Для даних ДЗЗ, створені за стереопарами цифрові моделі можна умовно розділити на 3 типи: високодетальні (крок сітки на місцевості 1-5м), детальні (крок сітки на місцевості 5-10м) і середньодетальні (крок сітки на місцевості 10- 20м).

Для локального моделювання рельєфу дедалі частіше застосовують фотограмметричний метод опрацювання аерознімків, отриманих з безпілотних літальних апаратів (БПЛА) [23]. При створенні ЦМР за такими аерознімками в основному застосовують напівавтоматичні і автоматичні методи. Програми комп'ютерного опрацювання застосовують технології машинного зору і цифрової фотограмметрії для знаходження відповідних точок на багатьох

цифрових знімках. Враховуючи дані геоприв'язки центрів проектування аерознімків і кути повороту камери, кожному пікселю відшукується відповідність на інших цифрових знімках. В результаті формується хмара 3D точок. Швидкість опрацювання складає біля 3 секунд на знімок, а результуюча точність визначення координат по висоті досягає 1–2 пікселя при умові достатнього забезпечення проекту наземною опорною мережею (рис.1.6).

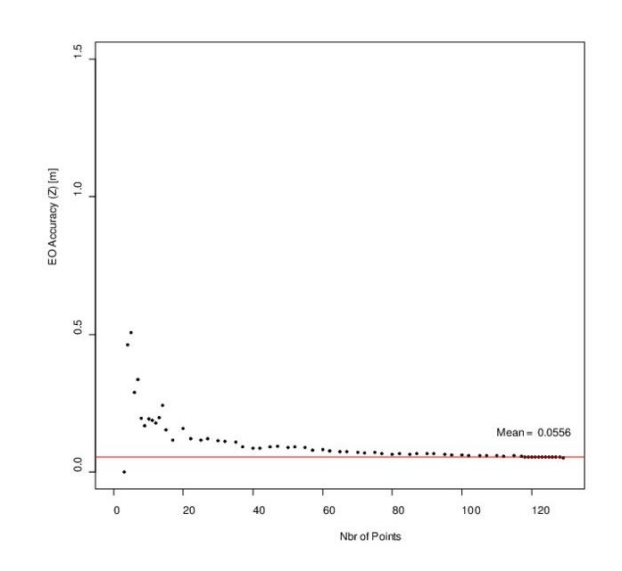

Рис.1. 6. Залежність середніх квадратичних помилок визначення просторових координат точок (RMSE) по відношенню до кількості використаних наземних опорних точок (GCP). Червона лінія представляє середнє очікуване значення [24].

Після побудови щільної хмари точок наступним кроком є створення карти висот. Типовим варіантом налаштувань (наприклад у широко розповсюдженій фотограмметричній комп'ютерній програмі Inpho від компанії Trimble) є можливість створення моделей висот за рівнями піраміди зображень, з послідовним уточненням і збільшенням рівня деталізації. Можливе створення регулярної ЦМР з різним кроком сітки:

- Detailed (Детальна) сітка з кроком  $27 \times$ GSD по рівню 0;
- Smooth (Гладка) сітка з кроком  $30 \times GSD$  по рівню 1;
- Smoother (Більш гладка) сітка з кроком  $30 \times$ GSD по рівню 2.

# **2. ТЕХНОЛОГІЯ ГЕОІНФОРМАЦІЙНОГО МОДЕЛЮВАННЯ РЕЛЬЄФУ ТА ПІДСТИЛЬНОЇ ПОВЕРХНІ МІСТА ДУБЛЯНИ ЛЬВІВСЬКОЇ ОБЛАСТІ**

## **2.1 Територія дослідження. Існуючі цифрові моделі представлення рельєфу земної поверхні на території.**

Львівський національний університет природокористування розміщений в м.Дубляни Львівської територіальної громади у Львівській області. Впродовж його історії, яка розпочалася 9 січня 1856 року і дотепер територія університету постійно розширювалась, упорядковувалась. На теперішній час головна частина території університету займає ділянку площею 53,08га. Найдавнішими спорудами, які досі експлуатуються є навчальний корпус (1888 рік) факультету землевпорядкування та туризму та колишній хімічний корпус (1906 рік). Ці будівлі, а також будівлі лікарні, механічної майстерні, кафедри механіки переробки і зберігання сільськогосподарської продукції та інші мають статус пам'яток архітектури.

В 1892 році за ініціативи професора ботаніки Ігнація Шишиловича створено дендропарк чи ботанічний сад та розсадник плодово-ягідних дерев. У 1894 році його розширили. У 60-х роках ХХ століття територію парку було впорядковано, висаджено декоративні та лісоутворюючі породи [14].

Сучасний стан території університету можна оцінити за матеріалами топографічних карт і планів, даних космічними знімань та аерознімками. На рисунку 2.1. представлено модель LULC (Land Use Land Cover). Цей продукт щорічно створює за космічними знімками Sentinel-2 та публікує Европейське космічне агенство та афільовані організації. На растр LULC нами накладено карту вулиць Open Street Map [25].

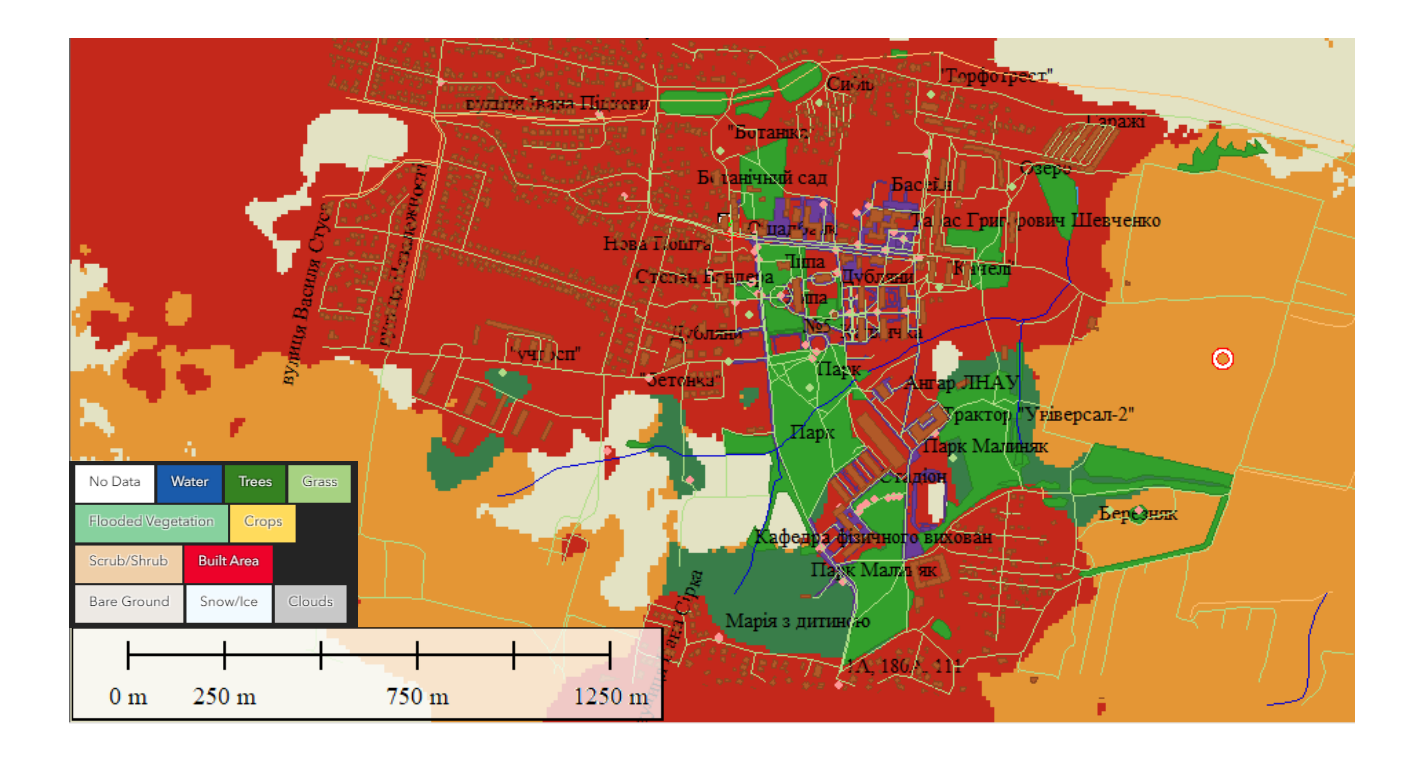

Рис.2.1. Територія м.Дубляни на карті LULC (Land Use Land Cover) з доданими картографічними шарами Open Street Map

Рельєф досліджуваної території горбистий, з перепадами відміток висот від 217м до 280м (система висот Балтійська 1977року). Безпосередньо в межах території університету (загальна площа 4,16 га) перепад висот складає 16,6м. Південно-східну частину території ділянки займає парк «Малиняки». Територію приблизно порівну розділяє балка, на схилах якої розміщено парк «Дублянський» (площа 2,61 га), а на південному та північному плато розміщено будівлі університету. Балкою протікає струмок, який є правою притокою річки Яричівка – притоки р. Полтва в Басейні р. Західний Буг.

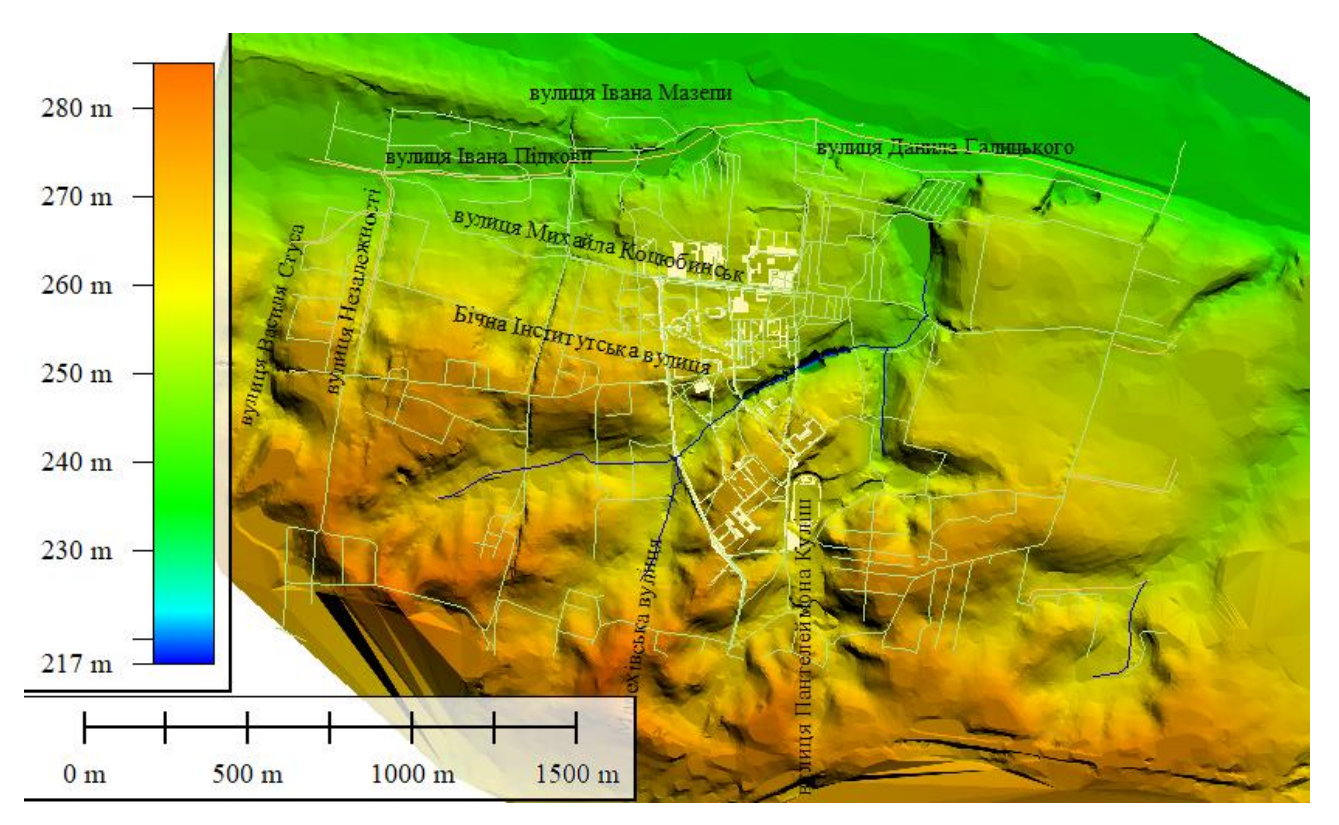

Рис.2.2. Рельєф досліджуваної території

Річкова мережа Львівщини в її північній частині мають на 50% дощове живлення, 37% припадає на снігове і 13% — на підземне. Середня густота річкової сітки в басейні Західного Бугу становить 0,35 км/км<sup>2</sup>. На території м.Дубляни основний стік із зворотними водами відбувається у внутрішньогосподарський канал К-4-03 - притоку річки Яричівка (Канал Яричівський, Водогосподарська ділянка (код): А6.6.1.01. Долина р. Я́ричівка (Яричівський канал) переважно трапецієподібна, завширшки 2,5— 3 км, завглибшки до 30 м. Заплава двостороння, є заболочені ділянки. Річище слабо і помірно звивисте, на значному протязі (35 км із загальної довжини 45 км) відрегульоване, з'єднане системою каналів із р. [Капелівка.](https://esu.com.ua/article-9397) Площа басейну 249 км², похил річки 1,5 м/км. Бере початок між селами Малі Грибовичі,Великі Грибовичі та Воля-Гомулецька, Гряда [11, 13].

Основна ділянка університету, де розміщено споруди навчальних корпусів, гуртожитків, стадіону має площу 53.0811 га та призначення 03.02 «Для будівництва та обслуговування будівель закладів освіти». Розміщення та фрагмент інформації з Публічної кадастрової карти України приведено на рис.2.3.

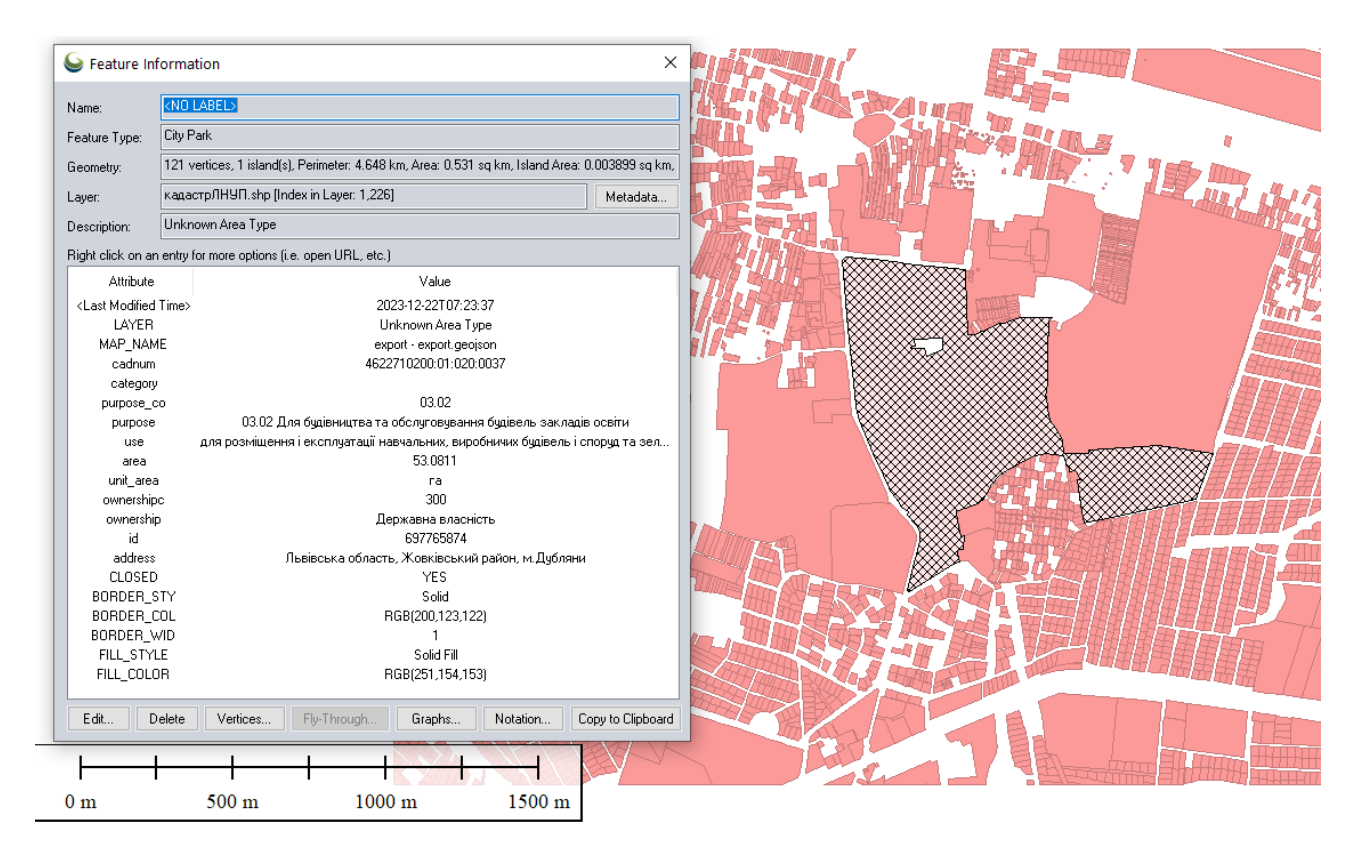

Рис.2.3. Розміщення та кадастрові облікові дані основної ділянки університету

Як матеріал для контролю якості топографічного моделювання нами використовувався цифровий топографічний план м.Дубляни масштабу 1:2000. План складено в системі координат СК-63, стан місцевості на травень 2018 року, перетин рельєфу горизонталями через 1 метр, система висот Балтійська 1977 року. Цифровий план містить картографічну модель рельєфу – цифрове подання рельєфу у вигляді сукупності горизонталей – ліній, що з'єднують точки земної поверхні з однаковою висотою [16]. Також на плані рельєф відображують позначки висот характерних точок місцевості, урізи водних поверхонь та умовні знаки обривів, скель, ярів, осипів, зсувів, ям, курганів та інше. Така модель є похідною від регулярної (DEM) чи нерегулярної форми (TIN) представлення даних про рельєф, які отримують внаслідок фотограмметричного опрацювання аерознімків (див. рис.1.4).

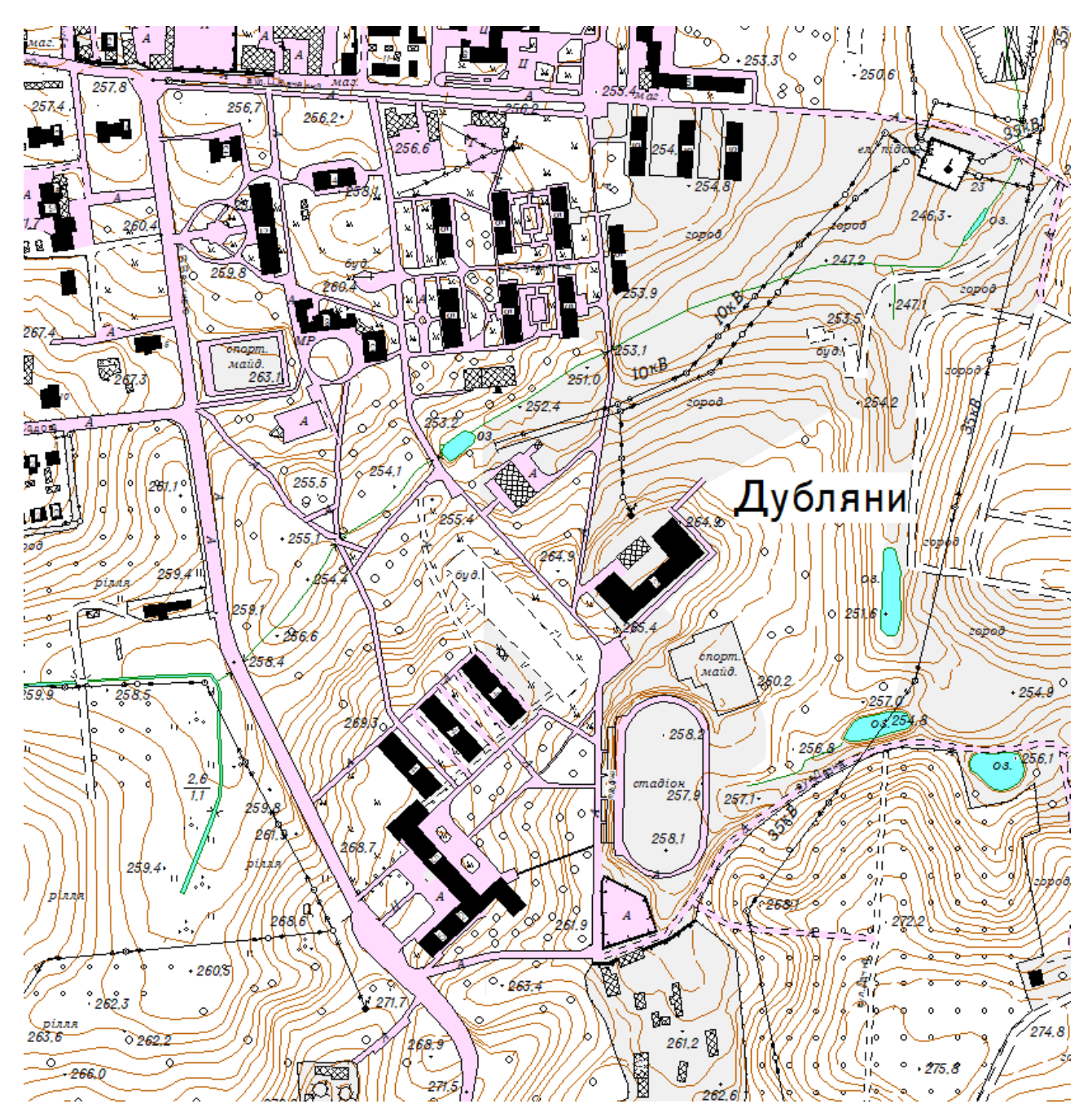

Рис.2.4. Фрагмент цифрового топографічного плану масштабу 1:2000 на територію м. Дубляни.

Висотною основою топографічного плану є БСВ-77 або Baltic77 – Балтійська система висот 1977 року. Різниця геодезичних висот WGS–84 та нормальних висот в Балтійській системі висот для території України складає 20 – 60 м. Перехід від геодезичних (еліпсоїдальних, які реєструються ГНССапаратурою, та в яких подається геоінформація на міжнародних геосервісах) висот WGS-84 до нормальних висот рекомендується використовувати модель українського квазігеоїду (далі – УКГ).Балтійська система висот 1977 року (код EPSG:5705) в Україні застосовується до введення у період до 1 січня 2026 року в дію Об'єднаної Європейської нівелірної мережі / Європейської вертикальної референцної системи 2000 року (системи висот UELN/EVRS2000). Нуль Амстердамського футштоку було обрано як нульову точку для європейської висотної системи відліку [5,10].

В Україні для виробничих та наукових потреб використовують глобальні моделі гравітаційного поля Землі: EGM2008 (код EPSG:3855) та XGM2019e\_2159.

За даними моделі GEOID UA XGM2019 [XGM2019e 2159+52cm], яку використовує оператор мережі ZAKPOS [\(http://zakpos.zakgeo.com.ua\)](http://zakpos.zakgeo.com.ua/) на території м. Дубляни Львівської області висоти геоїда над поверхнею еліпсоїда складають від 3969см на південно-східній околиці до 3971см на північно-західній околиці досліджуваної ділянки. Ізолінії цих висот показано синім кольором на рис.2.6.

За моделлю геоїда Geoid EGM08\_11 for Ukrain, яка інтегрована в програмний продукт Digitals на досліджуваній території висоти коливаються в незначному діапазоні змін від 3079 см на південно-східній околиці до 3084см на північно-західній околиці. Ізолінії цих висот показано червоним кольором на рис.2.5.

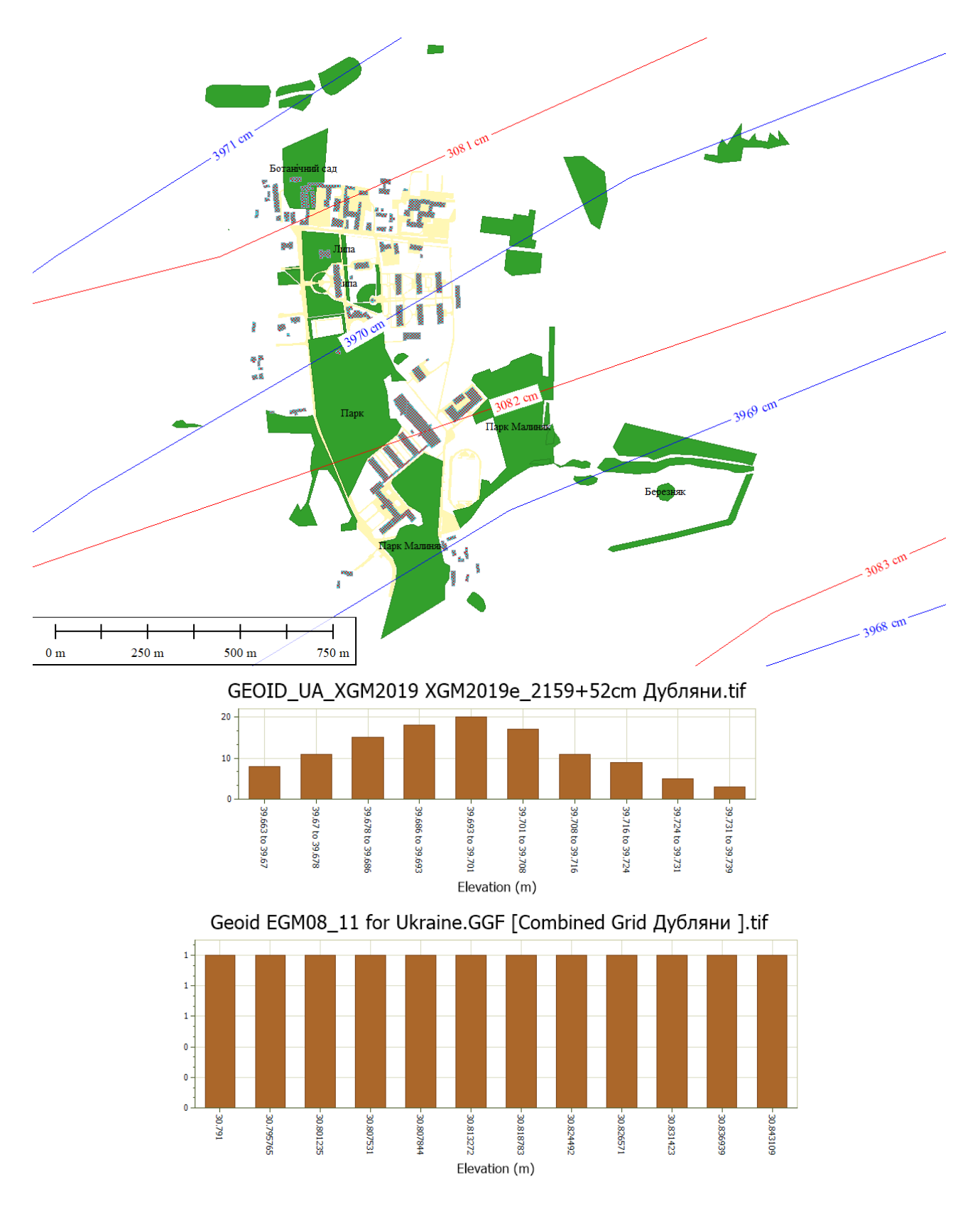

Рис.2.5. Дані моделі GEOID UA XGM2019 [XGM2019e 2159+52cm] оператора мережі ZAKPOS (ізолінії синього кольору) та Geoid EGM08\_11 for Ukrain (ізолінії червоного кольору) на досліджуваній території (ЛНУП, м. Дубляни Львівської області. Крок проведення ізоліній 1см.

На рис.2.5. представлено ізолінії висот, інтерпольовані з кроком 1см за растровою моделлю геоїда, яка має просторове розрізнення 7х5 метрів. Гістограма показує розподіл поправок у геодезичні висоти, які вводяться для переходу до нормальних висот. В межах досліджуваної території вони коли ваються для моделі геоїда XGM2019 від 39.66 м. до 39.74 м. та в діапазоні значень 30.79-30.84 м для моделі геоїда EGM 08.

### **2.2. Вдосконалення наземної опорної геодезичної мережі на території ЛНУП для моделювання місцевості за аерознімками з БПЛА**

Використання наземних контрольних точок є важливим компонентом фотограмметричної технології на основі БПЛА. Наземні опорні і контрольні точки (GCP) — це помітні точки на землі з відомими координатами, які можна використовувати для точного відображення та вимірювання об'єктів у фотограмметричних моделях, створених БПЛА. Ці опорні точки мають бути добре помітними на аерознімках.

На території ЛНУП існує мережа закріплених та маркованих на місцевості пунктів знімальної геодезичної мережі. Каталог координат пунктів цієї мережі складено в системі координат СК-63, а висоти подано в Балтійській системі висот 77 року. Мережа складається з 67 пунктів (рис.2.6.).

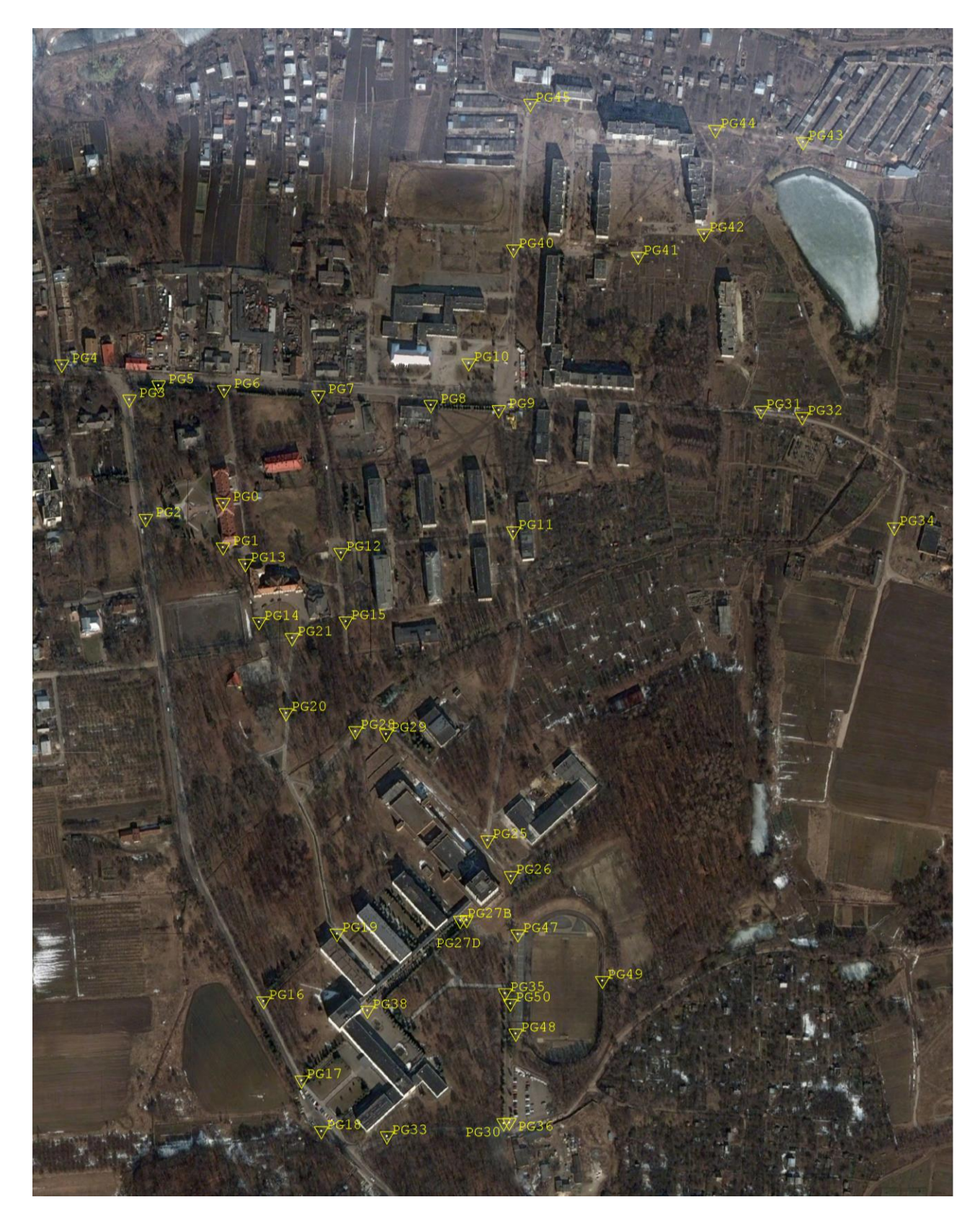

Рис.2.6. Мережа закріплених та маркованих на місцевості пунктів знімальної геодезичної мережі на території ЛНУП.

В 2021-2023 роках відбулось оновлення маркувань на місцевості, перевизначення просторових координат і додавання у цю мережу нових пунктів. Для координування планово-висотних опознаків застосовувалась зйомка методом Глобальних навігаційних супутникових систем (ГНСС) – це процес виконання супутникових ГНСС-спостережень на точках місцевості з подальшим опрацюванням результатів спостережень та обчисленням координат і висот точок відносно відомих пунктів геодезичних мереж або постійно діючих базових ГНСС станцій. Всього було здійснено оновлення 26 пунктів мережі, координати яких в геодезичній системі WGS84:

1 49.903171690431 24.088506155011 292.4130 2 49.903080622136 24.088542168600 293.2657 3 49.902818302417 24.087864317611 293.8893 4 49.904222271900 24.087828939972 290.6949 5 49.904308046719 24.089262335650 290.0289 6 49.904255645003 24.090686218494 289.5532 7 49.904234117594 24.091974425397 289.2524 8 49.904091150717 24.093414639056 288.3674 9 49.902926107339 24.093538005744 287.5144 10 49.902025019533 24.093739482914 285.8152 11 49.900406260478 24.094270082256 297.8684 12 49.900404996211 24.094248467817 297.8580 13 49.900083259322 24.094368541833 298.4348 14 49.899703858753 24.093787671864 298.4679 15 49.899158112944 24.093466703344 297.2488 16 49.899003544300 24.094037077325 290.9337 17 49.898990966636 24.094679696836 290.7679 18 49.897986297194 24.094728092275 290.8402 19 49.898003377139 24.093914985931 290.9501 20 49.897828533444 24.093425107086 293.7389 21 49.897165181106 24.093485999731 294.4342 22 49.897069504653 24.093572416939 294.3081

23 49.896725845342 24.091197764353 303.0341 24 49.896909553925 24.090905998914 304.2353 25 49.897219838592 24.090448619350 303.5490 26 49.897635316583 24.091452976408 304.3283

Координати пунктів було перераховано в сучасну систему координат УСК 2000 Зона 5, а висоти приведено від геодезичних до нормальних за описаною вище моделлю геоїда «Geoid EGM08\_11 for Ukrain»:

1 5534261.666 5290973.116 261.601 2 5534251.438 5290975.309 262.454 3 5534224.162 5290925.487 263.077 4 5534380.387 5290929.022 259.885 5 5534385.920 5291032.343 259.218 6 5534376.116 5291134.384 258.742 7 5534370.126 5291226.813 258.441 8 5534350.209 5291329.636 257.555 9 5534220.308 5291333.464 256.700 10 5534119.542 5291344.044 255.000 11 5533938.050 5291375.165 267.050 12 5533937.970 5291373.607 267.040 13 5533901.857 5291380.843 267.616 14 5533861.286 5291337.481 267.649 15 5533801.493 5291312.069 266.429 16 5533782.713 5291352.372 260.113 17 5533779.523 5291398.478 259.947 18 5533667.665 5291397.617 260.018 19 5533671.832 5291339.284 260.128 20 5533653.755 5291303.340 262.917 21 5533579.818 5291304.849 263.611 22 5533568.938 5291310.643 263.485 23 5533537.349 5291138.579 272.211 24 5533558.592 5291118.414 273.413 25 5533594.374 5291086.900 272.727 26 5533637.772 5291160.842 273.507

Роботою керували доц. Рій І.Ф., Бочко О.І. Частину пунктів складають контурні точки, а інші – маркувались фарбою з допомогою спеціально виготовленого трафарета.

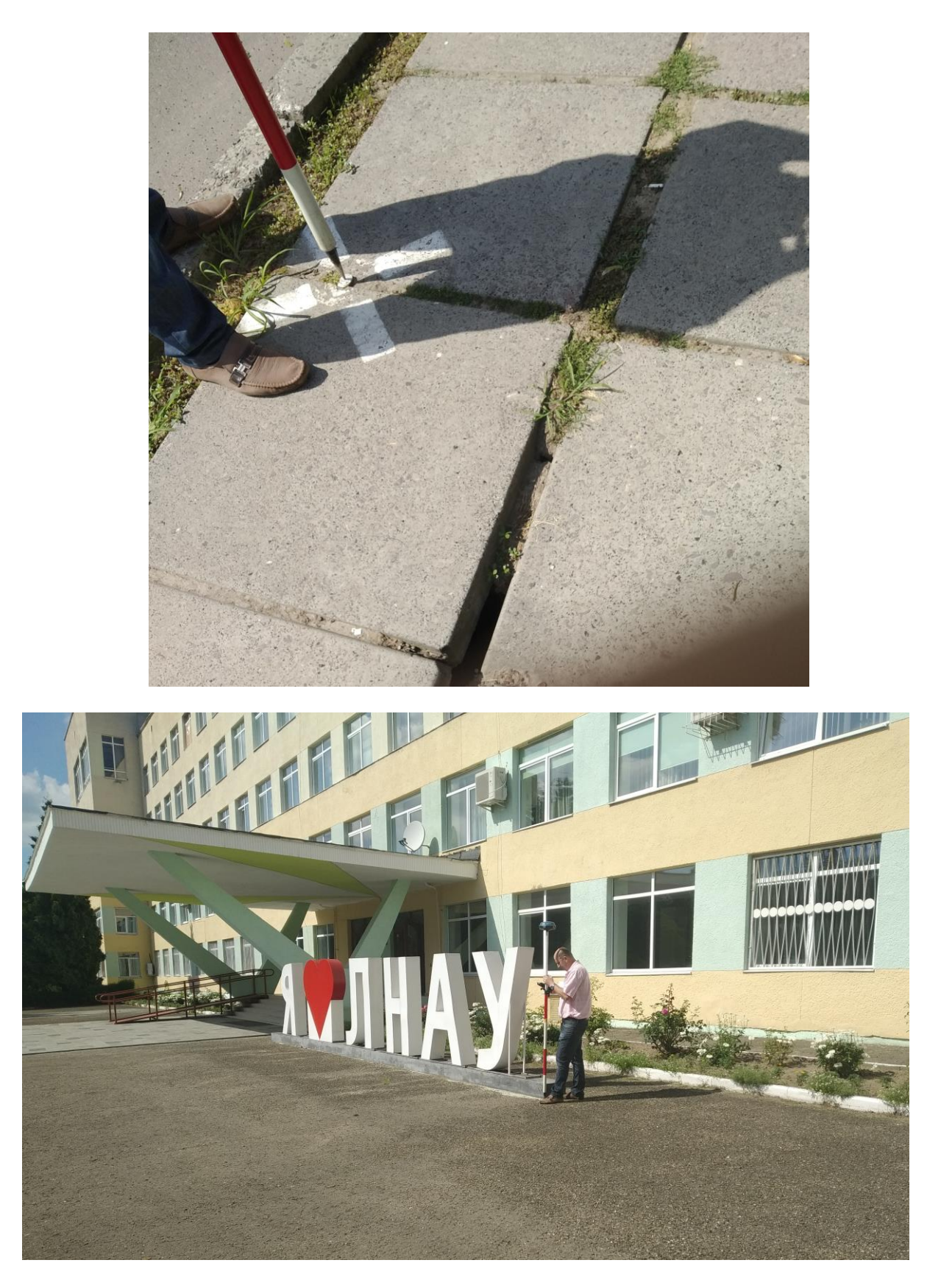

Рис.2.7. Координування пунктів знімальної мережі
# **2.3. Технологія цифрового моделювання місцевості за аерознімками з БПЛА**

Технологічна схема є послідовністю взаємопов'язаних технічних і організаційних процесів, в результаті виконання яких отримують цифрову модель місцевості. При створенні моделей місцевості по матеріалам аеро- і космічних знімків зазвичай виконуються наступні процеси (рисунок 2.9):

— розробка техніко-економічного проекту;

— виконання аеро- або космічної зйомки;

— геодезична прив'язка знімків;

— дешифрування знімків;

— фотограмметричне опрацювання знімків і отримання цифрових моделей місцевості.

Кожен із перелічених процесів має свої особливості та способи реалізації. Тому їх поєднання призводить до багатьох варіантів технологій при створенні цифрових моделей місцевості. На вибір технологічної схеми перш за все впливає вид кінцевої продукції: потрібна метрична точність, зміст і обсяг семантичної інформації моделі. Істотними факторами, що визначають вибір технології, є технічне забезпечення (комп'ютери, програми, пристрої введення-виведення), кваліфікація виконавців і терміни виконання робіт.

Фотограмметричне програмне забезпечення для опрацювання матеріалів аерознімання з БПЛА використовує автоматизовані алгоритми створення ЦМР та ортофотопланів.

Найпоширенішим застосуванням, яке використовує аерофотознімки, зроблені з БПЛА, є техніка, яка називається фотограмметрією структури з руху (SfM). SfM — це потужний інструмент, який використовує комп'ютерні алгоритми для визначення відповідних елементів у колекції зображень, що перекриваються. Потім він зшиває ці зображення, що перекриваються, щоб створити 3D-модель, враховуючи внутрішню геометрію камери, положення та орієнтацію камери.

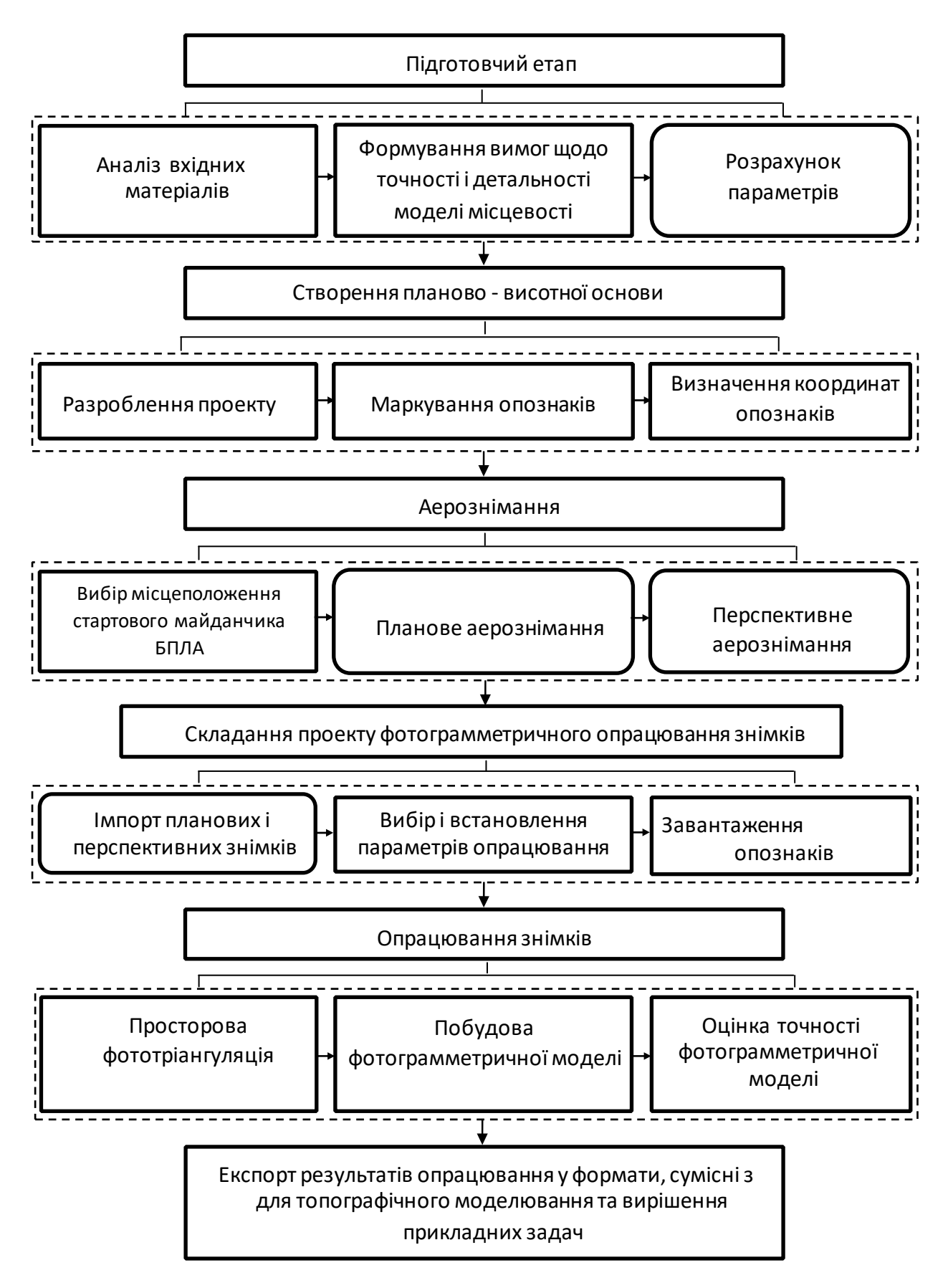

Рис.2. 8. Технологічна схема збору і опрацювання даних аерознімання з

БПЛА

Вирівнювання та поєднання зображень, що накладаються, за допомогою тріангуляції створює 3D-хмару точок, яка є набором тисяч або навіть мільйонів точок даних, які представляють координати X, Y і Z фотографованої сцени. Ці хмари точок утворюють основу для точної реконструкції 3D-сцен з високим розрізненням (сантиметровим), а також для створення інших вихідних даних, таких як ортомозаїка та цифрові моделі рельєфу (ЦМР).

Важливим компонентом SfM і практики фотограмметрії загалом є забезпечення достатнього перекриття отриманих зображень, щоб не було жодних дірок або даних, які з'єднуються під час постобробки.Щоб уникнути цього, рекомендується мати 75% вертикальне (в маршруті) і 60% горизонтальне (міжмаршрутне) перекриття зображень (рис.2.10).

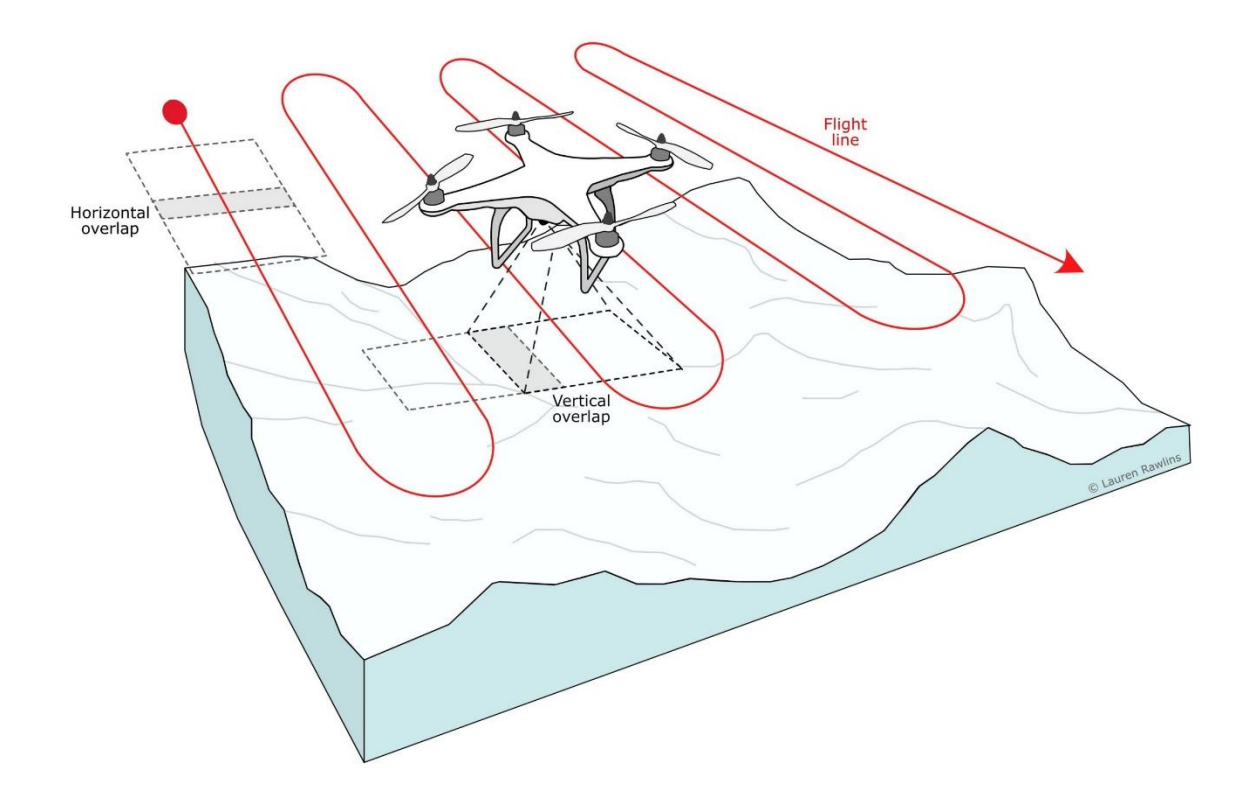

Рис.2.9. Схема знімання БПЛА, що показує загальну лінію польоту (червоним кольором) і горизонтальне та вертикальне перекриття, необхідні для повного збору зображень досліджуваної сцени (без пропусків або втрати інформації).

Крім того, збір ряду зображень під різними кутами нахилу камери також допомагає охопити всю досліджувану сцену. Це може означати, наприклад, політ по схемі двох сіток, повернутих одна до одної на 90 градусів. Для якісної 3Dреконструкції область інтересу повинна мати текстуру.

Цей інструмент залежить від руху камери, а сцена залишається статичною. Визначним параметром, який визначає детальність та точність створюваних фотограмметричних моделей є розмір проекції пікселя камери на місцевість GSD (ground sample distance):

$$
GSD = (pixel element size) \times H/f
$$
 (2.1)

або

$$
GSD = (sensor width/image width in pixels) \times H/f
$$
 (2.2)

де *f* – фокусна відстань об'єктива цифрової фотокамери, H – висота фотографування (перевищення камери над місцевістю), *sensor width* – лінійний розмір матриці пікселів цифрової фотокамери, *image width in pixels* – кількість пікселів в рядку матриці пікселів цифрової фотокамери.

Для опрацювання матеріалів аерознімання території ЛНУП використовувалась спеціальна комп'ютерна програма Pix4Dmapper. Передбачено виконання опрацювання знімків в цій програмі за три етапи.

1. **Первинне опрацювання.** На цьому етапі зображення, їхні EXIF-файли, файли запеису маршрутів польоту та каталоги наземних опорних точок (GCP) використовують для виконання наступних завдань.

● Виділення зв'язкових точок в зонах взаємного перекриття знімків на основі математичного апарату алгоритмів пошуку (детектори) і цифрового опису (дескриптори) особливих точок цифрових зображень.

● Зіставлення дескрипторів особливих точок цифрових зображень для пошуку ідентичних (зв'язкових) точок на різних зображеннях.

● Оптимізація моделі камери: калібрування внутрішніх (фокусної відстані, координат головної точки знімка) та зовнішніх (орієнтація в геодезичному просторі) елементів орієнтування знімків.

● Геолокація: визначається місцерозташування фотограмметричної моделі якщо є інформація про геолокацію.

На даному етапі створюються автоматичні зв'язкові точки та отримують елементи внутрішнього та зовнішнього орієнтування знімків. Це основа для наступного етапу обробки.

### **2. Хмара точок та текстурована поверхня**

На основі елементів орієнтування знімків та вимірів положення на знімках *зв'язкових точок відбуваються такі процедури*:

• Ущільнення хмари 3D точок. Максимальна досяжна щільність в добре текстурованих, незатінених областях може перевищувати параметр GSD.

● Побудова текстурованої 3D поверхні на основі щільної хмари точок.

# **3. Цифрова модель місцевості (ЦММ), Ортофотоплан та Карти індексів.** Цей пункт дає можливість створити:

● Створення цифрової моделі місцевості (ЦММ) у виді полігональної моделі, яка дає можливість обчислювати об'єм насипів і виїмок, будувати ортофотоплан і карту відбиття.

Створення ортофотоплану ґрунтується на процедурі ортотрансформування. За допомогою цього методу усувають перспективні і масштабні спотворення із зображень.

● Створення растрової карти (Карта відбиття), де значення кожного пікселя має точне значення коефіцієнту спектрального відбиття об'єкту. Це дозволяє виконувати інтерпритацію ортофотопланів та вивчати територію.

# **Розділ 3. ЦИФРОВЕМОДЕЛЮВАННЯ РЕЛЬЄФУ ТА ПІДСТИЛЬНОЇ ПОВЕРХНІ АКАДЕМІЧНОГО МІСТЕЧКА ЛНУП**

# **3.1. Характеристика аерофотознімків, отриманих з безпілотних літальних апаратів**

Під час виконання експериментальних робіт ми вивчаємо можливості аерознімання з БПЛА для оперативного створення надійних ЦМР високої точності та розрізнення, призначених для подальшого геоморфометричного моделювання.

Аерознімання виконане за два льотні дні в березні-квітні 2021 року. Відповідно було отримано 3 фотограмметричні блоки які взаємно перекриваються із загальною кількістю 632 аерознімків, якими прокрита територія площею 63,4 га.

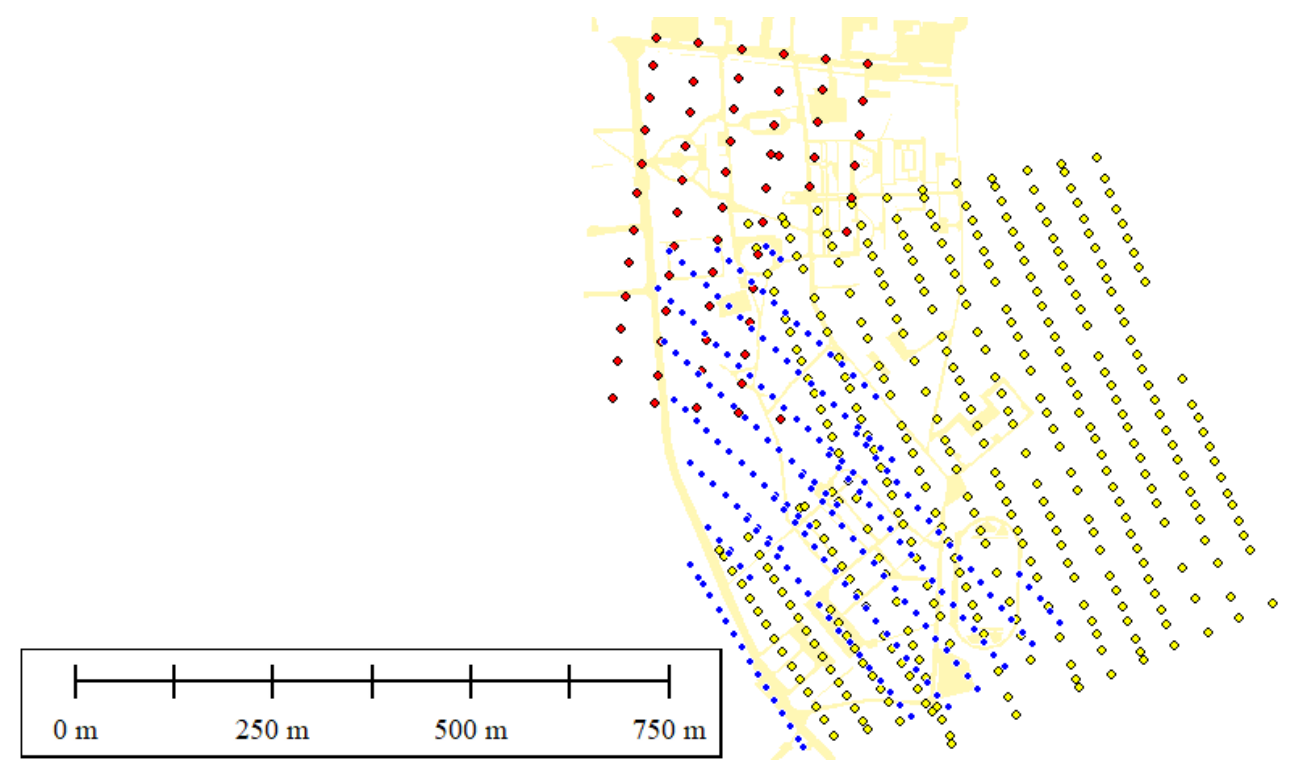

Рис.3.1. Схема центрів проекцій блоків аерознімків

**1 БЛОК АЕРОЗНІМКІВ.** Аерознімання північної частини території ЛНУП виконане квадрокоптером типу DJI Phantom 4 Pro. Отримано 61 знімок з

геодезичної висоти 330м, які на карті 3.1. позначено точками червоного кольорору. Технічні та експлуатаційні характеристики цього апарату представлено на рисунку 3.2.

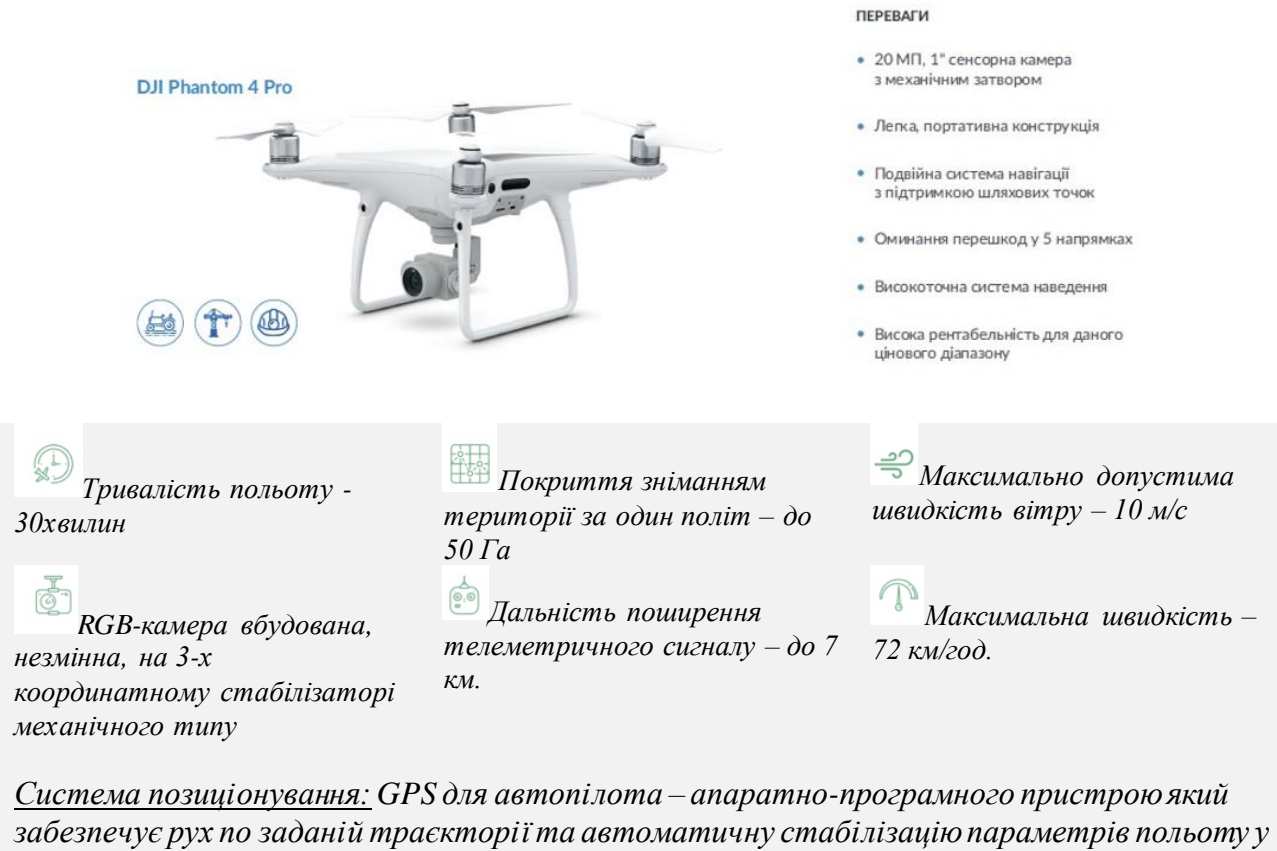

```
відповідності до польотного завдання і команд оператора.
Точність визначення навігаційних параметрів польоту з позиціонуванням по GPS: по 
вертикалі ±0.5 м, по горизонталі ±1.5 м.
Політний контролер: DroneDeploy.
Камера: тип FC330_3.6, 1" CMOS, ефективні пікселі: 20M, кут огляду 84° 4 мм фокусна 
відстань; Розміри знімків: 3:2 формат: 5472 × 3648 4:3 формат: 4864 × 3648 16:9 
формат: 5472 × 3078
```
Рис. 3.2. Технічні та експлуатаційні характеристики квадрокоптера

DJI Phantom 4 Pro.

**2 БЛОК АЕРОЗНІМКІВ.** Аерознімання південно-західної частини території ЛНУП виконане квадрокоптером типу DJI Mavic 2 Pro 12.04.2021року. Висота знімання 380м. Отримано 213 знімків, які на карті 3.1. позначено точками синього кольору. Технічні та експлуатаційні характеристики цього апарату представлено на рисунку 3.3.

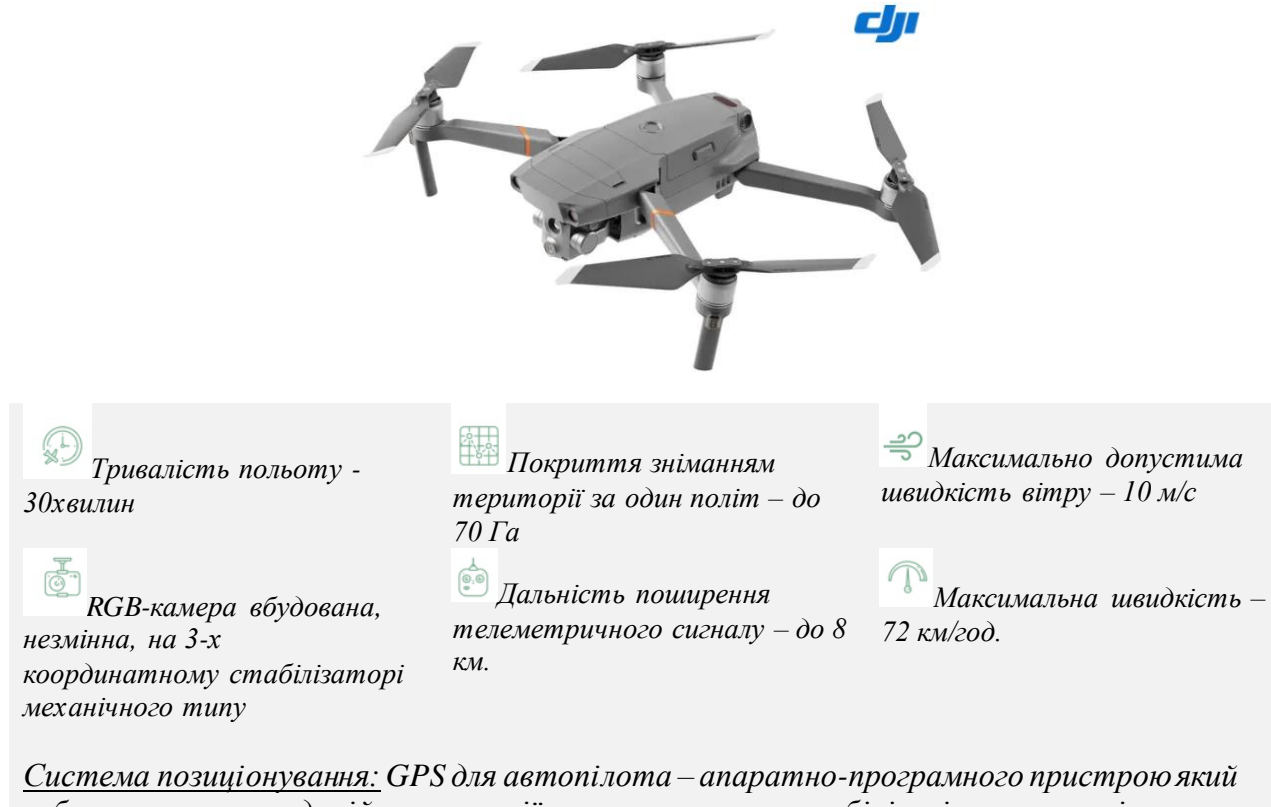

*забезпечує рух по заданій траєкторії та автоматичну стабілізацію параметрів польоту у відповідності до польотного завдання і команд оператора. Точність визначення навігаційних параметрів польоту з позиціонуванням по GPS: по вертикалі ±0.5 м, по горизонталі ±0.5 м. Політний контролер: DroneDeploy, DJI Smart Controller. Камера: тип* Hasselblad L1D-20c *1" CMOS, ефективні пікселі: 20M, кут огляду 77° 10 мм (28 мм еквівалентна) фокусна відстань; Розміри знмків: 3:2 формат: 5472 × 3648*

Рис. 3.3. Технічні та експлуатаційні характеристики квадрокоптера

DJI Mavic 2Pro.

**3 БЛОК АЕРОЗНІМКІВ.** Аерознімання східної частини території ЛНУП виконане квадрокоптером типу DJI Mavic 2 Pro 12.04.2021року. Висота знімання 380м.

Критерієм для оцінки параметра GSD знімків в фотограмметричних блоках є вимога до необхідності забезпечення детального дешифрування об'єктів в районі вишукувань та точності просторової моделі. Рекомендовані значення параметрів GSD для інженерних вишукувань приведено в таблиці 3.1.

| Масштаб плану | GSD, M |
|---------------|--------|
| 1:500         | 0.035  |
| 1:1000        | 0.07   |
| 1:2000        | 0.14   |
| 1:5000        | 0.35   |

Таблиця 3.1. - Рекомендовані значення параметра GSD

Для розрахунку скористаємось формулою зв'язку параметра GSD з висотою знімання і параметрами фотокамери:

$$
GSD = (Sw \times H \times 100) / (Fr \times imW),
$$

де GSD - розмір пікселя на землі, см/піксел;

Sw - ширина сенсора камери, мм;

Fr - фокусна відстань, мм;

Н - висота знімання, м;

imW - ширина кадра, піксел.

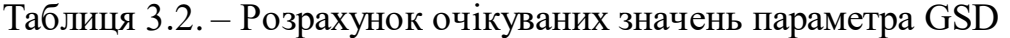

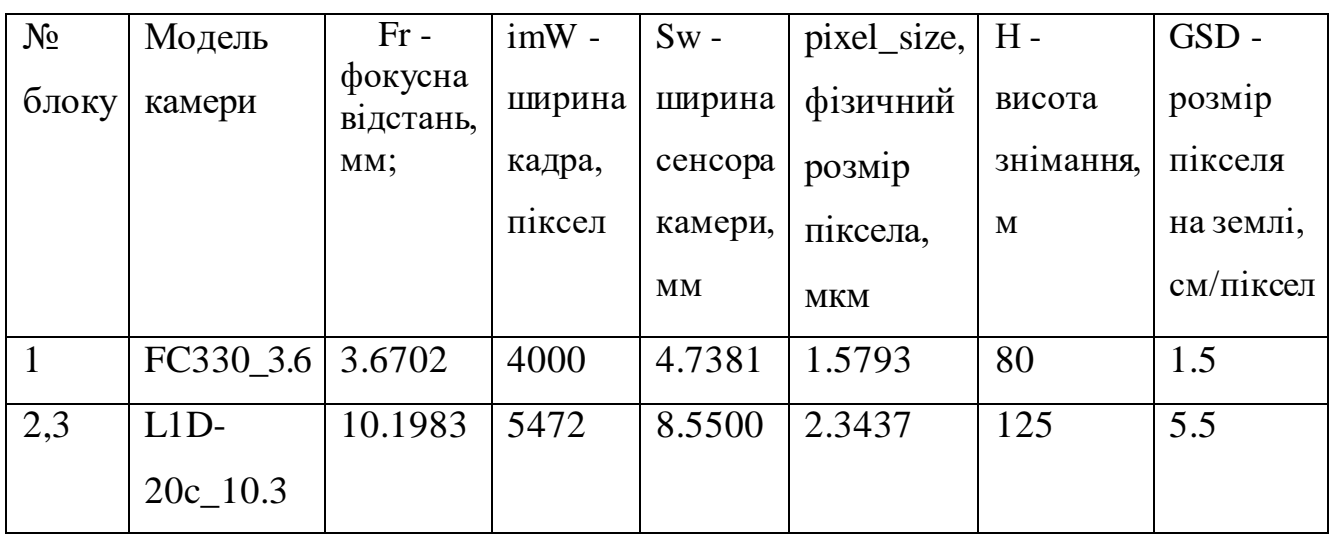

Отримані результати розрахунків вказують, що розрізнення аерознімків блоку 1 відповідає масштабу плану 1:500, а блоків 2 та 3 – масштабу 1:1000.

## **3.2. Створення цифрової моделі рельєфу (ЦМР, DEM) та ортофотоплану на основі аерофотознімків**

Фотограмметричне опрацювання аерознімків здійснювалась в фотограмметричному програмному забезпеченні Pix4Dmapper. Вхідними даними є файли зображень у форматі JPEG, в EXIF-файлах яких записано наближені координати центрів знімків та кутові елементи орієнтування а також текстові фали координат опорних точок та їхні фотоабриси.

Було створено новий проект у програмі **Pix4D mapper, в який** за допомогою пункту меню **Add Image** завантажуються аерознімки з усіх наявних фотограмметричних блоків. Програма за EXIF-файлами зображень автоматично зчитує параметри камер та GPS-положення, зафіксовані в момент отримання кожного знімка. У розділі Selected Camera Model у вікні Image Properties відображаються вибрані моделі камер. В програмі передбачено можливість додавання або видалення зображень під час роботи з проектом за допомогою пункту меню "Add Image" або відповідної кнопки на панелі інструментів.

Після завантаження файлів зображень відкривається вікно геоприв'язки та за допомогою клавіші **From File** завантажується каталог навігаційних параметрів. Особливістю поточного проекту є те, що відсутні фали GPS треків і відсутні записи IMU модуля який реєструє навігаційні параметри, а саме кути обертання і нахилу знімків в момент їхнього отримання. В усіх трьох блоках геолокація знімків задана в системі *BLH* геодезичних координат WGS84. Після завантаження файлу координат програма вказує що знімки прив'язані (Рис.3.4) і візуалізує графічну схему розміщення центрів проекцій на електронній карті.

|                                          | <b>Image Geolocation</b>                           |                                                 |                                                                             |                         |                         |                |                   |                    |                     |           |           |                       |  |
|------------------------------------------|----------------------------------------------------|-------------------------------------------------|-----------------------------------------------------------------------------|-------------------------|-------------------------|----------------|-------------------|--------------------|---------------------|-----------|-----------|-----------------------|--|
|                                          | Coordinate System                                  |                                                 |                                                                             |                         |                         |                |                   |                    |                     |           |           |                       |  |
| ☉<br><b>COD</b>                          |                                                    |                                                 | Datum: World Geodetic System 1984; Coordinate System: WGS 84 (EGM 96 Geoid) |                         |                         |                |                   |                    |                     |           |           | Edit                  |  |
|                                          | Geolocation and Orientation                        |                                                 |                                                                             |                         |                         |                |                   |                    |                     |           |           |                       |  |
| $\circ$                                  | Geolocated Images: 632 out of 632                  |                                                 |                                                                             |                         |                         |                |                   |                    | Clear               | From EXIF | From File | To File               |  |
|                                          |                                                    | Geolocation Accuracy: ◉ Standard ○ Low ○ Custom |                                                                             |                         |                         |                |                   |                    |                     |           |           |                       |  |
| ⊜<br>目                                   | Selected Camera Model<br>FC330_3.6_4000x3000 (RGB) | L1D-20c_10.3_5472x3648 (RGB)                    |                                                                             |                         |                         |                |                   |                    |                     |           |           | Edit<br>Edit          |  |
|                                          | Image                                              | Group                                           | Camera Model                                                                | Latitude                | Longitude               | Altitude       | Accuracy          | Accuracy           | Omega               |           | Phi       | Kappa                 |  |
|                                          | DJI_0003.JPG                                       | group1                                          | FC330_3.6_4000                                                              | [degree]<br>49.90324303 | [degree]<br>24.09044556 | [m]<br>332.289 | Horz [m]<br>5.000 | Vert [m]<br>10.000 | [degree]<br>0.00000 | 0.00000   | [degree]  | [degree]<br>124.27351 |  |
| $\odot$<br>$\odot$                       | DJI_0004.JPG                                       | group1                                          | FC330 3.6 4000                                                              | 49.90431189             | 24.09193825             | 333.068        | 5.000             | 10.000             | $-0.09907$          | 0.01362   |           | 172.17463             |  |
|                                          | <b>DJI 0005.JPG</b>                                | group1                                          | FC330 3.6 4000                                                              | 49.90395492             | 24.09188781             | 333.268        | 5.000             | 10.000             | $-0.09909$          | 0.01344   |           | 172.27461             |  |
| Enabled<br>☑<br>☑<br>☑<br>$\quad \nabla$ | DJI 0006.JPG                                       | group1                                          | FC330 3.6 4000 49.90357539                                                  |                         | 24.09183822             | 333,468        | 5.000             | 10,000             | 0.00000             | 0.00000   |           | 172.27457             |  |

Рис. 3.4. Редактор фотограмметричного блоку знімків

У вікні **Processing Options Template** обираємо один з типових способів опрацювання проекту. В нашому випадку доречним є застосування шаблону **Standard** - **3D Maps**, який містить типові налаштування програми для створення щільної хмари 3D точок, ЦМР та ортофотоплану як показано на рисунку 3.5.

Натискають кнопку **Finish** щоб завершити загальні налаштування проекту та відкрити його робоче вікно. На панелі Меню натискаємо **View (Перегляд) > Processing (Опрацювання)**. Панель опрацювання з'явиться внизу головного вікна програми:

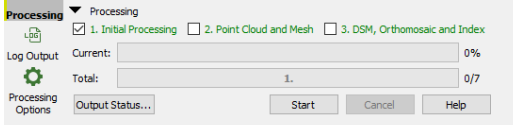

Вибираємо вказівником тільки пункт «1. Первинне опрацювання» та вимикаємо етапи «2. Хмара точок і модель» і «3. ЦММ, ортофотоплан та карта індексів». Кнопкою **Start** запускається етап первинного опрацювання даних, під час якого відбувається виділення особливих точок на знімках, з масиву яких буде віднайдено зв'язкові точки в стереопарах за принципом зіставляння зон перекриття внімків. Процес приводить до оптимізації моделей камер, створення хмари зв'язкових точок, наближеної гео локації знімків.

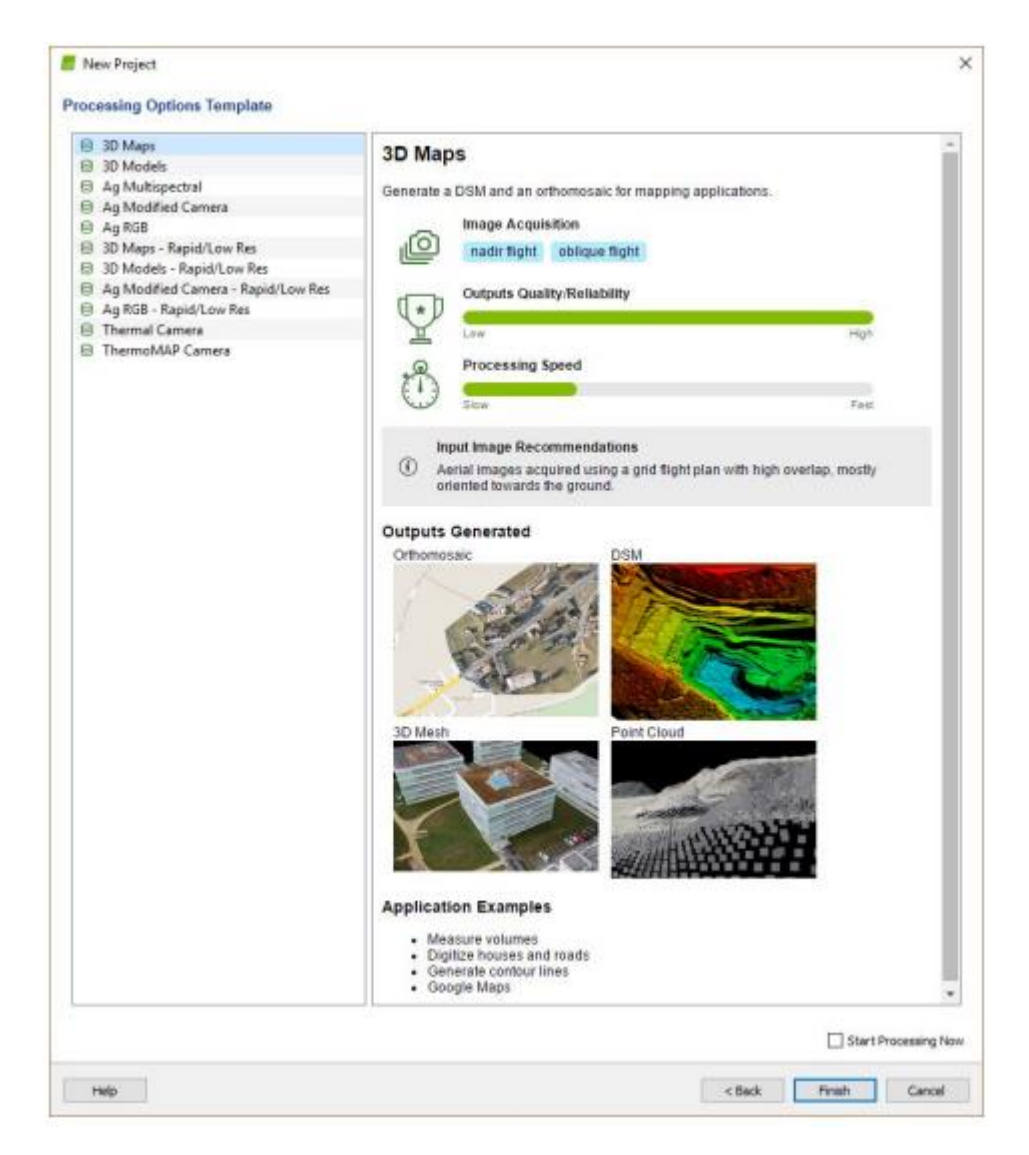

Рис. 3.5. Вибір способу опрацювання проекту з шаблонним налаштуванням в програмі Pix4Dmapper

Після виконання первинної обробки в окремому вікні браузера відображається звіт. Цей документ є протоколом що висвітлює проблеми з наявністю і цілісністю даних, дає оцінку кількісних і якісних характеристик створеної фотограмметричної моделі. На підставі звіту можна внести корективи в набори даних, відбракувати помилкові записи в файлах, змінити налаштування етапу первинного опрацювання даних.

Подальшим кроком виконання проекту є завантаження каталогу координат опорних і контрольних точок за допомогою функції **GCP/MTP Manager**. Клавішею **Import GCPs**завантажується файл з координатами наземних опорних та контрольних точок. Допустимим є випадок, коли геолокація аерознімків, координати опорних точок та створювані цифрові моделі місцевості знаходяться в різних системах координат. У такому випадку можна вибрати системи координат із спеціальної бази даних, що постачається з програмою Pix4Dmapper. Pix4Dmapper може здійснювати трансформацію між двома з відомих і описаних в його базі даних системами координат. В поточному проекті встановлено та використовуються такі системи координат:

- Image Coordinate System WGS 84 (EGM 96 Geoid);
- Ground Control Point (GCP) Coordinate System GCS\_WGS\_1984 (EGM 96 Geoid);
- Output Coordinate System WGS 84 / UTM zone 35N (EGM 96 Geoid).

За допомогою функції **Basic Editor** вибрані в каталозі опорні точки візуально розпізнаються на знімках людиною-оператором. Оператор самостійно, вручну позначає точне розміщення опорної точки щонайменше на 2 знімках блоку натисканням лівої кнопки миші. Програма автоматично підбирає знімки, на яких можливе розміщення даної опорної точки. На кожному оператор уточнює розміщення точок. Після підтвердження точка в списку набуває відповідного статусу –контрольна, опорна планова (2D) або опорна просторова (3D).

Позначати опорні точки можна також в інтерфейсі **rayCloud**. На лівій боковій панелі у розділі Layers (Шари), натискаємо **Tie Points (Зв'язкові точки)**, потім активуємо кнопку *GCPs / MTPs*. Відобразиться список опорних точок.

|              | <b>GCP/MTP Table</b>                                                                                                    |             |                                                                                                    |                       |                                                                                                    |                      |                             |                                  |
|--------------|----------------------------------------------------------------------------------------------------|-------------|----------------------------------------------------------------------------------------------------|-----------------------|----------------------------------------------------------------------------------------------------|----------------------|-----------------------------|----------------------------------|
|              | Label                                                                                                    | <b>Type</b> | Latitude<br>[Degree]                                                                                                    | Longitude<br>[Degree] | <b>Altitude</b><br>[ <sub>m</sub> ]                                                                                                    | Accuracy<br>Horz [m] | <b>Accuracy</b><br>Vert [m] | Import GCPs<br>٨<br>Export GCPs. |
| 4            | $\blacksquare$                                                                                                    | 3D GCP      | 49.90317169                                                                                                    | 24.08850616           | 292.413                                                                                                    | 0.020                | 0.020                       |                                  |
| $\mathbf{0}$ | 2                                                                                                    | 3D GCP      | 49.90308062                                                                                                    | 24.08854217           | 293,266                                                                                                    | 0.020                | 0.020                       |                                  |
| 4            | 3                                                                                                    | 3D GCP      | 49.90281830                                                                                                    | 24.08786432           | 293.889                                                                                                    | 0.020                | 0.020                       | <b>Add Point</b>                 |
| 3            | 4                                                                                                    | 3D GCP      | 49.90422227                                                                                                    | 24.08782894           | 290.695                                                                                                    | 0.020                | 0.020                       |                                  |
|              | 5                                                                                                    | 3D GCP      | 49.90430805                                                                                                    | 24.08926234           | 290.029                                                                                                    | 0.020                | 0.020                       | <b>Remove Points</b>             |
| 4            | 6                                                                                                    | 3D GCP      | 49.90425564                                                                                                    | 24.09068622           | 289.553                                                                                                    | 0.020                | 0.020                       | v                                |
|              | 21/26 GCPs with enough image marks<br><b>GCP/MTP Editor</b><br>(Recommended) Use the rayCloud Editor after<br>step 1. Initial Processing is done. This allows a<br>fast and precise point marking.<br>rayCloud Editor |             | In order to compute the 3D position of a GCP/MTP, it needs to be marked on at least two images.<br>In order to take GCPs into account for georeferencing the project, at least 3 GCPs need to be marked.<br>Marking GCPs/MTPs after step 1. Initial Processing requires the user to run Process > Reoptimize.<br>The GCPs/MTP accuracy can be verified in the Quality Report or in the rayCloud Editor. |                       | Use the Basic Editor either<br>1) before running step 1. Initial Processing, or<br>2) when using non-geolocated images, or<br>3) when using an arbitrary coordinate system. | Basic Editor         | Import Marks                | Export Marks                     |

Рис. 3.6. Завантажений в програму каталог опорних точок.

Почергово вибираємо опорні точки на шарі *GCPs / MTPs*: на правій бічній панелі відобразяться їхні властивості і список зображень, на яких їх може бути видно. Необхідно позначити точну позицію кожної опорної точки принаймні на 2 зображеннях натисканням лівою кнопкою миші. Коли на більшості зображень зелений хрестик над зображеннями опорної точки знаходиться у правильному положенні, натискають кнопку **Apply (Застосувати).**

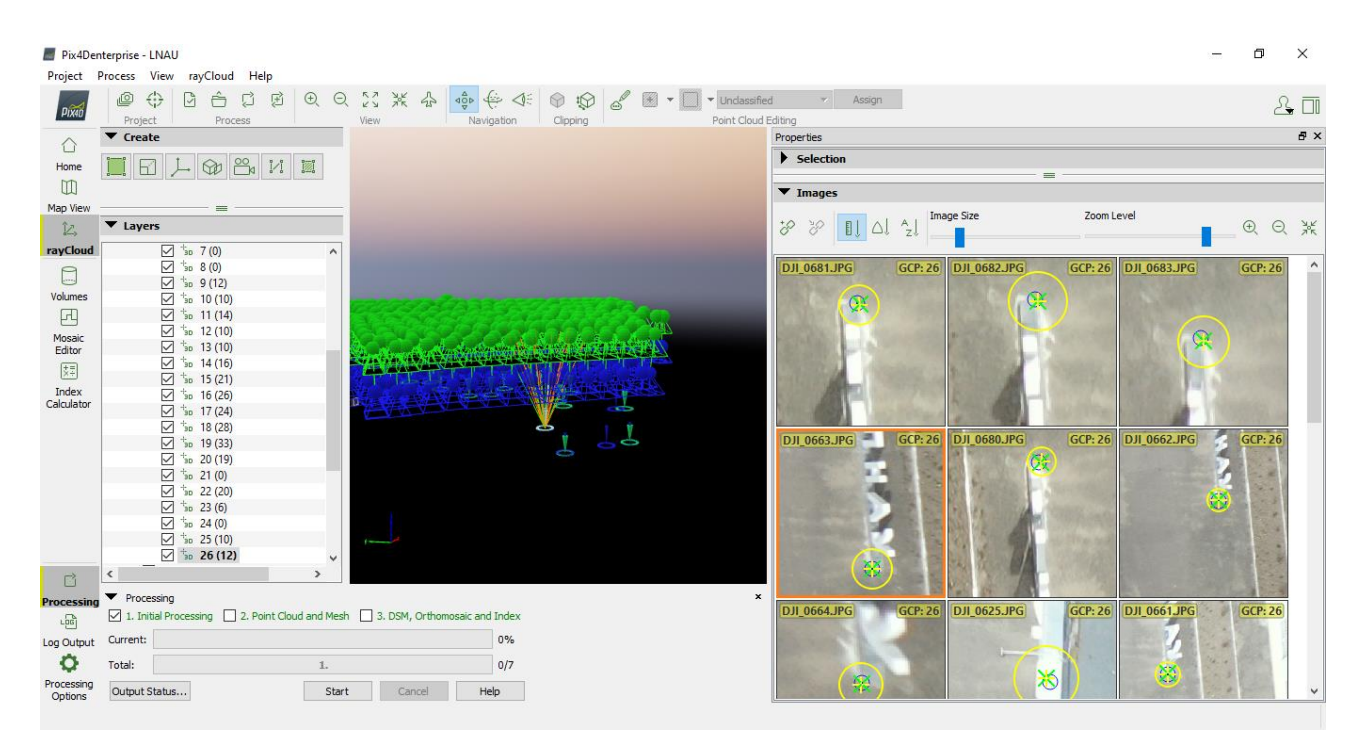

Рис.3. 7. Вимірювання положення опорних точок. Точка №26 (її координування показано на рис. 2.8) зобразилась на 12 аерознімках.

Натискають в меню **Process (Процес) > Reoptimize (Повторна оптимізація):**

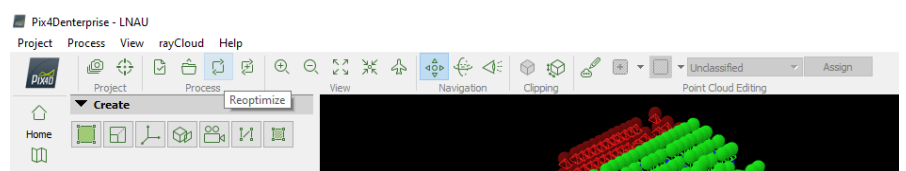

Після завершення знову генерують звіт про якість **Process (Процес) > Generate Quality Report (Створити Звіт про якість).**

Проаналізувавши звіт якості та виконавши прив'язку опорних точок, робимо висновок, що із 632 знімків проекту 520 успішно пройшли процедуру калібрування і для них були визначені елементи орієнтування. Середні квадратичні помилки урівнювання блоку по опорних точках:  $m<sub>x</sub>=0.05$  м  $m_y=0.04$  м  $m_z=0.06$  м.

## **Calibration Details**

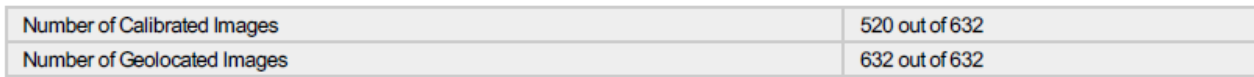

#### <sup>2</sup> Ground Control Points

| <b>GCP Name</b>      | Accuracy XY/Z [m] | Error X[m]  | Error Y[m] | Error $Z[m]$ | Projection Error [pixel] | Verified/Marked |
|----------------------|-------------------|-------------|------------|--------------|--------------------------|-----------------|
| 1(3D)                | 0.020/0.020       | $-0.073$    | 0.043      | 0.017        | 1.092                    | 4/4             |
| 3 (3D)               | 0.020/0.020       | $-0.072$    | 0.084      | $-0.049$     | 1.474                    | 4/4             |
| 4 (3D)               | 0.020/0.020       | $-0.061$    | $-0.024$   | $-0.024$     | 0.405                    | 3/3             |
| 5(3D)                | 0.020/0.020       | $-0.015$    | $-0.127$   | $-0.014$     | 0.572                    | 4/4             |
| 6(3D)                | 0.020/0.020       | 0.161       | 0.002      | 0.056        | 0.798                    | 4/4             |
| 9(3D)                | 0.020/0.020       | 0.039       | $-0.011$   | $-0.063$     | 0.662                    | 12/12           |
| 10 (3D)              | 0.020/0.020       | $-0.027$    | 0.052      | 0.066        | 0.647                    | 10/10           |
| 11 (3D)              | 0.020/0.020       | $-0.053$    | $-0.048$   | $-0.062$     | 0.882                    | 14/14           |
| 12 (3D)              | 0.020/0.020       | 0.039       | 0.019      | 0.000        | 0.650                    | 10/10           |
| 13 (3D)              | 0.020/0.020       | 0.019       | $-0.010$   | 0.056        | 0.528                    | 10/10           |
| 14 (3D)              | 0.020/0.020       | 0.016       | 0.033      | $-0.011$     | 0.651                    | 16/16           |
| 15 (3D)              | 0.020/0.020       | $-0.019$    | 0.031      | 0.028        | 0.706                    | 21/21           |
| 16 (3D)              | 0.020/0.020       | $-0.031$    | $-0.004$   | 0.051        | 0.901                    | 26/26           |
| 17 (3D)              | 0.020/0.020       | 0.015       | $-0.012$   | $-0.048$     | 0.624                    | 24/24           |
| 18 (3D)              | 0.020/0.020       | $-0.031$    | $-0.001$   | 0.049        | 0.752                    | 28/28           |
| 19 (3D)              | 0.020/0.020       | $-0.005$    | 0.015      | $-0.037$     | 0.505                    | 33/33           |
| 20 (3D)              | 0.020/0.020       | 0.041       | $-0.031$   | $-0.054$     | 0.460                    | 19/19           |
| 22 (3D)              | 0.020/0.020       | $-0.005$    | $-0.013$   | 0.010        | 0.507                    | 20/20           |
| 23 (3D)              | 0.020/0.020       | $-0.028$    | 0.022      | 0.001        | 1.212                    | 6/6             |
| 25 (3D)              | 0.020/0.020       | 0.008       | $-0.006$   | 0.133        | 0.901                    | 10/10           |
| 26 (3D)              | 0.020/0.020       | 0.059       | 0.016      | $-0.147$     | 0.574                    | 12/12           |
| Mean [m]             |                   | $-0.001168$ | 0.001540   | $-0.001889$  |                          |                 |
| Sigma [m]            |                   | 0.051758    | 0.041095   | 0.059219     |                          |                 |
| <b>RMS Error [m]</b> |                   | 0.051771    | 0.041123   | 0.059250     |                          |                 |

Рис.3.8. Результати першого етапу опрацювання знімків.

Виконуємо наступний - другий етап опрацювання **Point Cloud and Mesh**. Це тривалий процес, в ході якого відбувається ущільнення хмари 3D точок та при необхідності (опційно) створюють 3D -текстурованої поверхні. Після виконання даного етапу звіт по якості доповнюється відповідними даними щодо якості виконання цього етапу.

3-й фінальний етап опрацювання «**DSM, Orthomosaic and Index»** будує ЦММ, ЦМР, ортофотоплан, карту відбиття та карту індексів. Звіт якості знову доповнюється даними про якість виконання цього етапу обробки. Після виконання 3-го етапу всі створені цифрові моделі, а саме ЦМР, ЦММ, карти

 $\bigodot$ 

горизонталей та ортофотоплан буде записано у відповідні файли на жорсткий диск комп'ютера.

Всі пройдені етапи опрацювання аерознімків з основними налаштуваннями показано на рис.3.9.

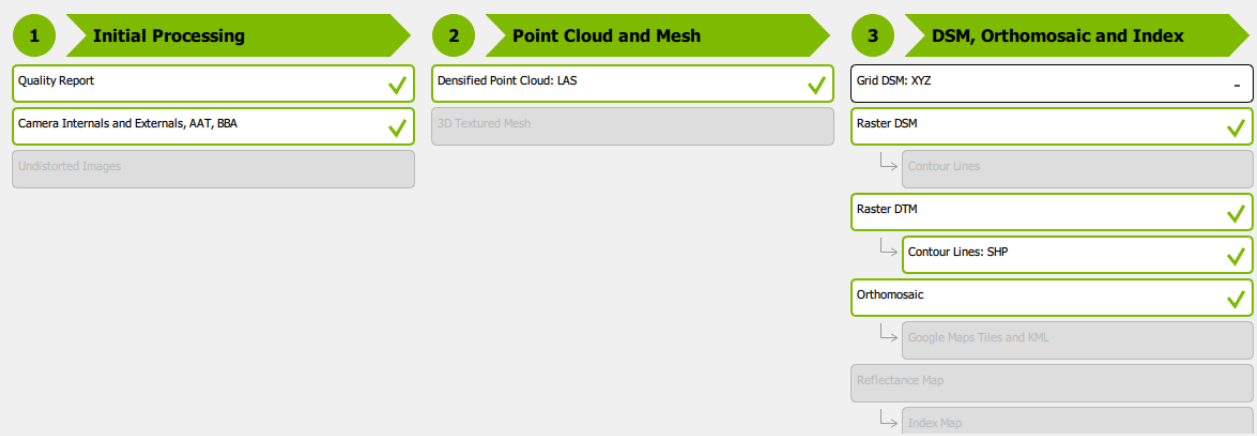

Рис.3.9. Виконані етапи опрацювання аерознімків в програмні Pix4D.

Ортофотоплан побудовано з такими параметрами:

Система координат: WGS\_1984\_UTM\_Zone\_35N.

Формат файлу: 4-х канальне растрове зображення формату GeoTIFF; розрядність 8 Bit / Канал / Піксел; Об'єм 1,17Gb.

Розмір растру: 16151 х 19389 пікселів.

Растрова ЦМР побудована з такими параметрами:

Система координат: WGS\_1984\_UTM\_Zone\_35N.

Формат файлу: 1-х канальне растрове зображення формату GeoTIFF; розрядність 32 Bit / Піксел; Об'єм 1,17Gb.

Розмір растру: 1615 х 1938 пікселів.

Розрізнення: 0.5м х 0.5м.

Ортофотоплан на було використано для векторизації водонепроникних покриттів на території університету – бетонованих та брукованих ділянок.

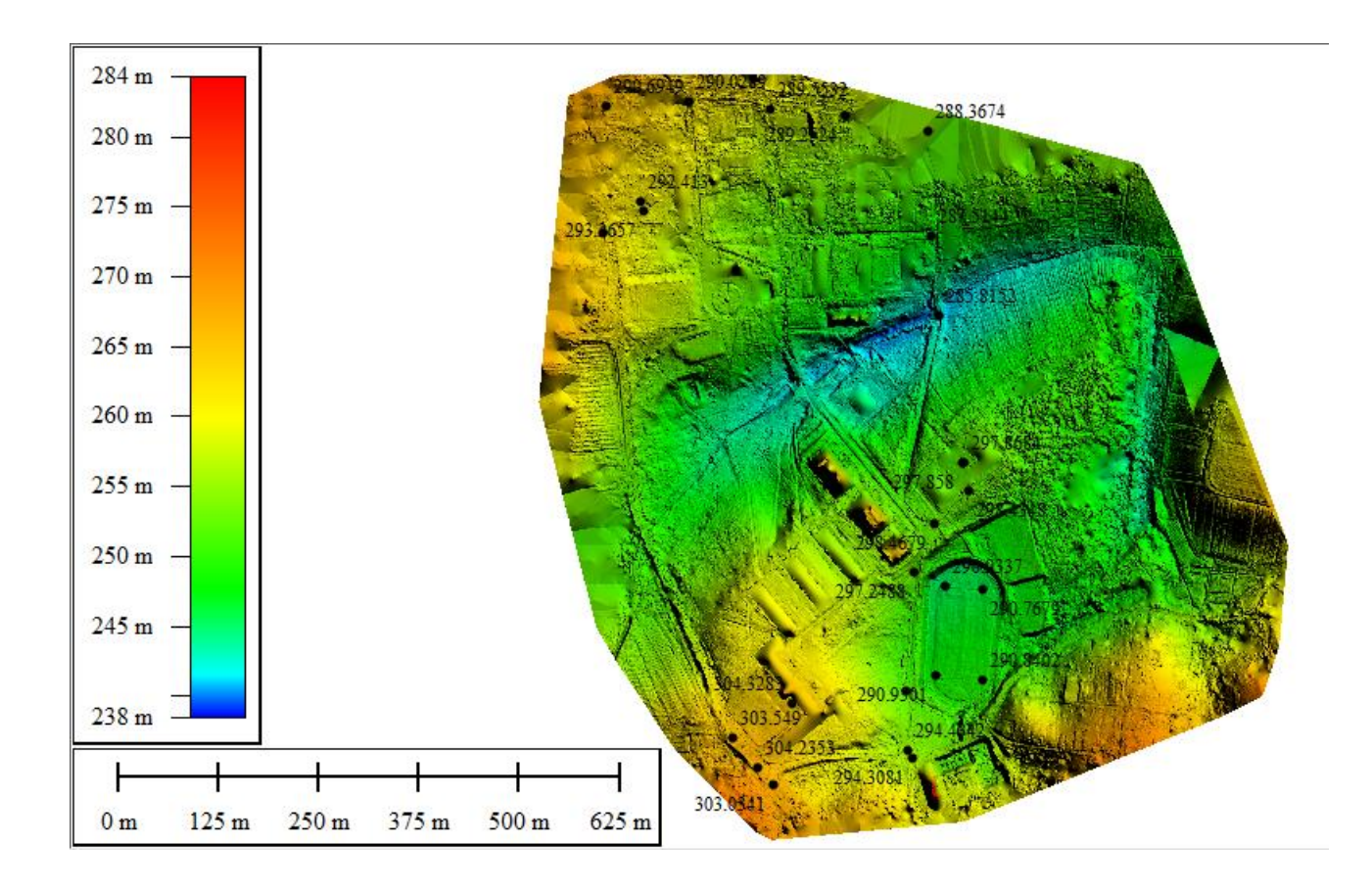

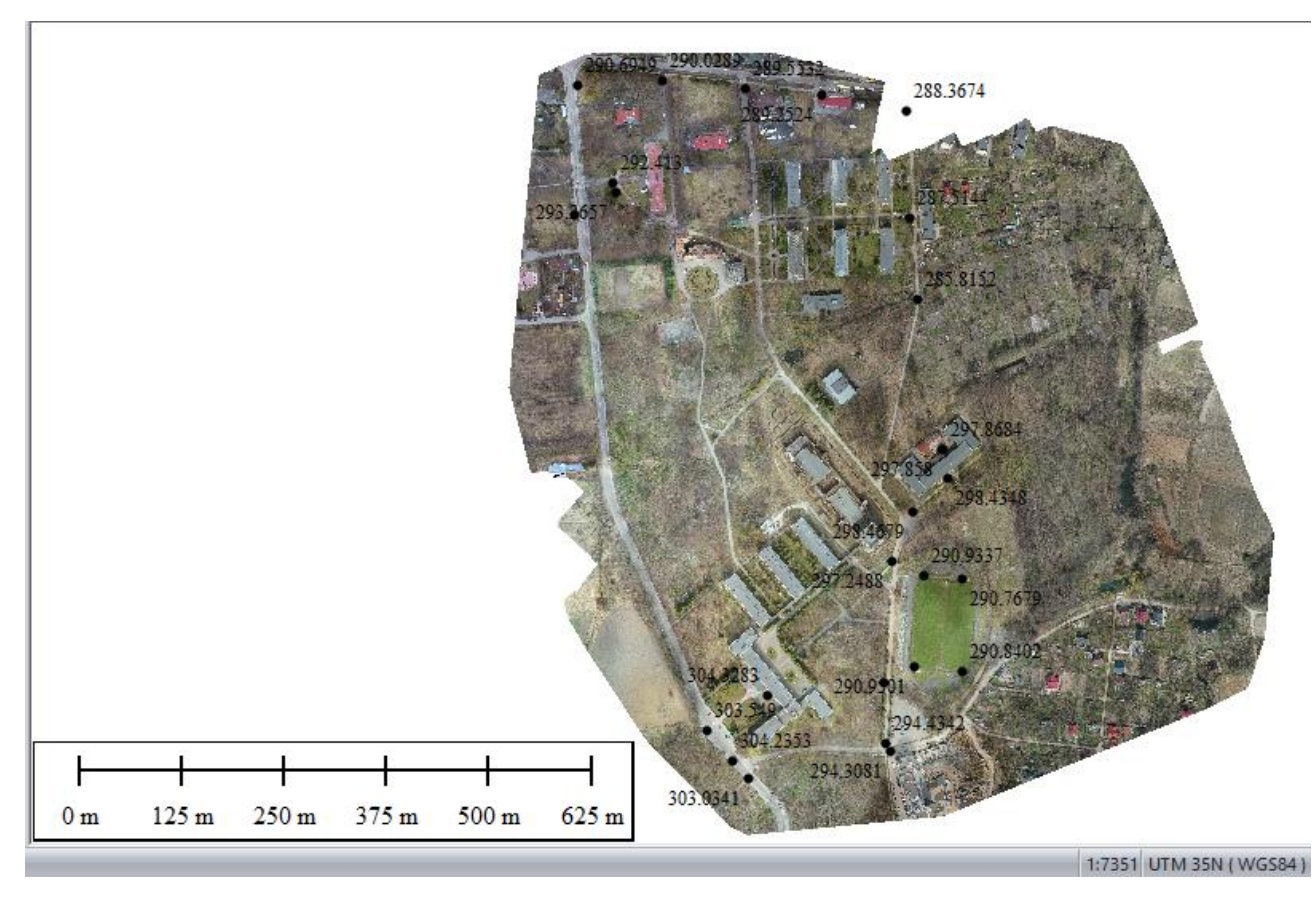

Рис.3.10. Результати опрацювання блоку аерознімків: Цифрова модель рельєфу та ортофотоплан на територію ЛНУП

![](_page_54_Figure_0.jpeg)

Рис.3.11. План водонепроникних поверхонь на території університету.

### **3.3. Оцінка точності цифрової моделі рельєфу**

Отриману в результаті фотограмметричного опрацювання растрову ЦМР представлено в геодезичній еліпсоїдальній системі висот WGS84. Для переходу до нормальних висот відносно геоїда EGM2008 в програмі ArcMAP з допомогою інструмента «Алгебра карт» до відміток кожного пікселя ЦМР було введено поправки у відповідності із значеннями растрового поля переходу, описаного в 2 розділі цієї роботи.

![](_page_55_Picture_2.jpeg)

Рис.3. 12. Перерахунок матриці ЦМР до нормальних висот квазігеоїду EGM2008 в програмі ArcMAP

Для незалежного оцінювання точності растрової ЦМР використовувались дані цифрового топографічного плану в масштабі 1:5000, з якого були відібрані шари горизонталей і висотних відміток. Ці шари експортовані з файлу плану Digitals у файли dfm ESRI shp з присвоєнням координатної системи СК63, Зона 1. В програмі ArcMAP створено точковий шейп-файл, який рівномірно покриває контрольними точками ділянку створеної ЦМР. Ці точки розміщено безпосередньо в пікетних точках та на горизонталях щоб уникнути необхідності обчислень відміток висот. Всього створено таким чином 55 контрольних точок з відомими координатами XY в системі координат СК63 та координатами Z в Балтійській системі 1977 року.

Для зручного відстеження відхилення наявної растрової ЦМР від положення контрольних точок в атрибутивну таблицю шару цих точок введене числові поля, які містять значення координат Z відносно поверхні геоїда (вони взяті з топографічних точок і горизонталей і будуть вважатись еталонними) та поле, в яке переносимо значення координат Z з растрової ЦМР. Скористаємось програмним інструментом **ArcMAP - 3D Analyst Tools - Update Feature Z** для того, аби точки набули значень висот з растрової ЦМР. Після виконання цього інструмента в атрибутивній таблиці створюємо нове числове поле для відображення значень цих висот.

![](_page_56_Figure_2.jpeg)

Рис.3. 13. Присвоєння контрольним точкам значень висот з растрової ЦМР.

![](_page_57_Figure_0.jpeg)

Рис.3. 14. Оцінювана растрова ЦМР, Карта горизонталей на якій створено 55 контрольних точок.

Атрибутивна таблиця шару контрольних точок містить поля *Zist* (еталонні висоти точок, взяті з великомасштабного плану), *Z* (висоти в цих точках, інтерпольовані з досліджуваної растрової ЦМР) а також поля для розрахунку різниць та квадратів різниць цих висот в кожній точці. Розрахунок середньої квадратичної помилки визначення висот точок створеної ЦМР виконуємо за формулою:

$$
m_Z = \pm \sqrt{\frac{(Z_{\rm icT} - Z)^2}{n}}
$$

де *n*– кількість контрольних точок, *Zist* - еталонні висоти точок, взяті з великомасштабного плану, *Z* – висоти точок досліджуваної ЦМР.

![](_page_58_Figure_0.jpeg)

Рис.3. 15. Набір даних для оцінки точності створеної ЦМР.

Таблиця 3.3. - Атрибутивна таблиця шару «Контрольні Точки» з даними для розрахунку середньої квадратичної помилки визначення висот

![](_page_59_Picture_619.jpeg)

![](_page_60_Picture_205.jpeg)

Статистичну оцінку розподілу помилок на контрольних точках показують таблиця і гістограма на наступному рисунку:

![](_page_60_Figure_2.jpeg)

Рис.3. 16. Статистична оцінка розподілу помилок визначення координат Z на контрольних точках: Оцінка різниць висот та квадратів різниць висот.

Середнє значення різниць висот ЦМР і контрольних точок (систематична помилка) - 0,11 м; середня квадратична помилка – 0,49 м. Мінімальне і максимальне значення різниць висот склало -1,34 м та +1,04 м.

Отримані значення точності створеної ЦМР дозволяють стверджувати, що автоматичні алгоритми задовільняють потребам створення ортофотопланів, але не в повній мірі гарантують отримання карти горизонталей з перетином рельєфу 1м. Щоб отримати DEM із хмари її точок потрібно відфільтрувати, щоб видалити всі точки, які розташовані над земною поверхнею. Більшість доступних пакетів програмного забезпечення досягають цього за допомогою алгоритмів, які виконують класифікацію хмари точок. Результати часто незадовільні, що призводить до помилок DEM. Рішенням є доопрацювання створених моделей людиною-операторам.

Будь-який рівень зеленого покриву - трава, листя на деревах і кущах сильно спотворюють модель рельєфу і обмежують доцільність аерознімання з БПЛА як методу отримання вхідної інформації для картографування в масштабах 1:500 і 1:1000 і навпаки при умові ретельного планування та доповнення даних матеріалами наземних знімань (тахеометр, супутниковий приймач) можуть застосовуватись для зйомок в масштабах М 1:2000, 1:5000 і менших.

### **4. Застосування безпілотників для охоронидовкілля**

Однією з найбільш популярних областей застосування дронів є збір екологічних даних. БПЛА використовуються для здійснення екологічного контролю (нагляду). Безпілотники, які використовуються в екологічних дослідженнях, прийнято називати "еко-дронами". Переваги: можуть бути ближче до об'єкта, що досліджується, на відміну від літаків або супутників, можуть взаємодіяти з навколишнім середовищем, працювати в будь-який час доби. Безпілотні літальні апарати можуть брати проби повітря та води, виявити ерозію грунту, відстежити зміни в стані рослинного покриву, виконати пошук несправностей в інфраструктурі потенційно небезпечних підприємств, які можуть становити загрозу для навколишнього середовища, причому вони зможуть зробити це набагато точніше, безпечніще і швидше, ніж відвідання небезпечних територій людиною і застосуванням будь-яких технічних засобів.

Більшість прикладів професійного застосування дронів в екології - це безпечні аудити та інспекції. Традиційний спосіб проведення аудиту виробничої території завжди пов'язаний із ризиком виникнення небезпек. У багатьох випадках дрони можуть легко та ефективно отримувати доступ до важкодоступних місць, об'єктів, розташованих на великій висоті та потенційно токсичних областях, тим самим знижуючи вплив на співробітників потенційних ризиків. Безпека експертів та клієнтів має першорядне значення у всьому, що ми робимо. Використовуючи автоматизовані безпілотники, ми можемо забезпечити безпеку своїх співробітників та персоналу клієнта.

Дрони, оснащені датчиком, можуть вимірювати та передавати інформацію про викиди, прокладаючи свій маршрут поблизу заводських труб або інших важкодоступних промислових зон. Інакше таке завдання зажадало б встановлення будівельних риштувань або використання стріли крана, що підвищило б ризик для інспекторів.

Дрони ефективні щодо оцінок великих виробничих площ.

63

Використання безпілотників абезпечує максимально безпечне робоче середовище для своїх співробітників та клієнтів завдяки використанню дронів для огляду небезпечних та важкодоступних місць і тим самим сприяє збиранню більш точних даних безпечним та ефективним способом.

В пресі повідомляється про застосування БПЛА в екологічних проектах глобального та місцевого рівня.

В рамках проекту NASA ATTREX військові розвідувальні дрони Global Hawk задіювались для вимірювання вологи, концентрації озону та інших параметрів стратосферы для виявлення глобальних змін в земній атмосфері. Безпілотники швейцарської компанії senseFly застосовуються для пластиком.

На місцевому рівні у рамках боротьби із забрудненням атмосфери влада та громадські організації стали використовувати дрони, які відстежують нелегальні викиди на кар'єрах гірничодобувних підприємств у нічний час, для моніторингу забруднення повітря над електростанціями, очисними заводами та іншими потенційними порушниками.

Типовим прикладом БПЛА-платформи для екологічного застосування є платформа DJI Matrice 300 RTK з газоаналізатором Sniffer4D V2.0, змінними модулями для виявлення різних газів і програмним забезпеченням. Цей пристрій забезпечує можливість вимірювання концентрації широкого спектра газів на висотах до 500 метрів і картографування забруднень атмосфери. Платформа застосовується для планових моніторингових досліджень та для відбору проб в місцях природних і техногенних подій. Sniffer 4D V2 2.0 здатен розпізнавати до 9 видів газів за 1 політ. Користувачі можуть змінювати конфігурацію датчиків у відповідності з потребами і бюджетом.Виявляють такі гази: PM2.5 ,PM10, SO2, CO, NO2, O2, O3 ,VOCs, LEL / CH4, CO2, H2S, NH3, HCl, H2, Cl2, PH3.

На Львівщині відомі декілька прикладів застосування БПЛА для екологічного моніторингу.

За сприяння Freedom House та Міністерства закордонних справ Норвегії виконувався проект "Дрон-погляд на зони екологічного лиха Львівщини", у рамках якого вконувались наукові дослідження, що пов'язані з вивченням

64

екологічних проблем гірничопромислових територій Львівщини. На Львівщині близько 2,6 % площі області охоплено гірничодобувною діяльністю. Відвали, кар'єри, хвостосховища, відстійники і водосховища займають 1,6 % території. Підтоплено і заболочено – 0,4 %, просіданням і карстом вражено 0,6 %. Забруднених земель на Львівщині налічується 0,13 тис. кв. км, а повністю знищених ґрунтів – 0,02 тис. кв. км. Дослідження стосувались гірничодобувних районів Сокальщини та нафтодобувних – в м.Борислав.

Другим прикладом є дослідження наслідків виведення з експлуатації та рекультивації львівського міського сміттєзвалища. Аерознімання з БПЛА тут використовували фахівці Львівської міськради, Університету ім. Івана Франка та Львівської політехніки. Визначались площі, об'єми накопичених мас та гудронних озер. Гудрони накопичено ВАТ "Львівський дослідний нафтомаслозавод" протягом 70-80 років минулого століття в об'ємі понад 200 тис. м3 кислих гудронів. Кислі гудрони – це речовини другого класу небезпеки після радіоактивних відходів. Саме такий тип гудронів захоронено в неналежних умовах на території Грибовицького сміттєзвалища. Збірники утворені греблями, побудованими в ярах, на земельній ділянці загальною площею 6,8 га, з яких 2,0 га належить ЛКП "Збиранка", решта земельної ділянки використовується без правовстановлюючих документів. Загальна площа збірників орієнтовно 30 тис. кв. м.

Важливою для екології є освіта та підвищення загальної обізнаності. Як просвітницька діяльність відомі кілька громадських ініціатив, в яких застосовувались БПЛА, зокрема створена «Мапа дрон-відео Львова**»**. Проект "Дрон-погляд на зони екологічного лиха Львівщини" покликаний активізувати зусилля місцевої влади, громадськості та журналістів регіону на вирішення екологічних проблем, які є джерелами соціальної напруги і які перешкоджають інтеграції до ЄС.

### **5. Світовий досвід створення правових умов для безпечного застосування безпілотних літальних апаратів.**

Національна та міжнародна авіаційна влада веде розробку нормативноправових вимог, які дозволять гарантувати безпеку використання цивільних дронів. Крім того, важливу роль у цьому процесі мають відіграти страхові компанії. Їхнє завдання – оформляти поліси, що захищають операторів дронів та компанії від шкоди та цивільної відповідальності. У наведеній нижче таблиці наводиться опис існуючої на даний момент нормативно-правової бази в деяких країнах. Більшість країн ще тільки має розробити закони, що гарантують сприятливе для бізнесу нормативно-правове середовище.

![](_page_65_Picture_259.jpeg)

Таблиця 5.1.Умови застосування БПЛА в різних країнах (за дослідженням PwC)

Однією із складових надійної системи контролю є обов'язкова реєстрація дронів та розробка комплексної системи управління повітряним рухом для безпілотних літальних апаратів, призначеної для запобігання зіткненню дронів з іншими об'єктами. Ці системи повинні бути спроектовані таким чином, щоб давати безпілотним літальним апаратам можливість бачити інші літальні апарати та потенційні перешкоди та уникати зіткнення з ними.

Польоти БПЛА регулюються законодавством у галузі пілотованої та безпілотної авіації, що визначає основні правила використання безпілотників у повітряному просторі. Нормативна база у більшості країн проводить розмежування між використанням безпілотних літальних апаратів у рекреаційних та комерційних цілях. При цьому повністю розробленої нормативної бази враховується час доби, вага літального апарату, зона і висота польоту. Спеціальний дозвіл завжди потрібен для польотів над територією аеропортів і в безпосередній близькості до них, над військовими та основними цивільними об'єктами (офісами державних установ), над густонаселеними ділянками та в інших зонах, на які поширюються обмеження доступу. У деяких країнах потрібна реєстрація безпілотного літального апарата до початку його використання. Як правило, дозволи чи ліцензії від управління цивільної авіації не потрібні для польотів малогабаритних безпілотних літальних апаратів у рекреаційних цілях. Проте в США, наприклад, необхідно реєструвати безпілотний літальний апарат вагою від 250 грам до 25 кг перед першим вилітом, навіть коли вони використовуються в рекреаційних цілях. У більшості країн права на управління безпілотними літальними апаратами в комерційних цілях є лише у сертифікованих пілотів, на їх використання накладаються серйозніші обмеження, особливо в населених пунктах. У деяких країнах для отримання дозволу потрібне надання технічних параметрів безпілотного літального апарату та плану польоту з детальним описом методів забезпечення безпеки польоту та порядку виконання аварійної посадки у разі потреби. До вимог може входити призначення пілота (командира літального апарату, що відповідає за безпеку польоту) та спостерігача, особливо при здійсненні вильотів за межами прямої видимості.

67 Окремі нормативні вимоги встановлюються для персоналу, який бере участь у управлінні безпілотними літальними апаратами. До таких норм і правил входять всі види обов'язкових або рекомендованих курсів навчання, сертифікатів та дозволів, необхідних для управління безпілотними літальними апаратами. У більшості країн від любителів безпілотників не потрібно отримання будь-яких

ліцензій або проходження спеціального навчання для управління власним малогабаритним БПЛА з некомерційною метою. Проте практично всі локальні органи нагляду вимагають надання спеціальних ліцензій пілотів, сертифікатів та дозволів на використання БПЛА у комерційних цілях. Для їх отримання операторам безпілотних літальних апаратів необхідно скласти теоретичні та практичні іспити, пройти медичний огляд.

Наприклад, у Польщі оператори БПЛА зобов'язані скласти теоретичні та практичні іспити, організовані Управлінням цивільної авіації, а також мати дійсну довідку про проходження медичного обстеження та поліс страхування цивільної відповідальності. Особи, які керують БПЛА, можуть отримувати два види ліцензій: • оператор безпілотних літальних апаратів у межах прямої видимості (UAVO VLOS); • оператор безпілотних літальних апаратів за межами прямої видимості (UAVO BVLOS). На даний момент навчання необхідне лише для отримання ліцензії на керування безпілотними літальними апаратами за межами прямої видимості. Тривалість курсу навчання становить від 4 до 10 днів.

Остання сфера законодавчого регулювання стосується рекомендацій для страхування та правил, що встановлюють вимоги до обов'язкового та добровільного страхування. Користувачі дронів повинні мати страхування на випадок фізичної втрати апарату, а також страхування відповідальності користувача за заподіяння шкоди третім особам та відповідальності виробника за якість та безпеку продукції. У кількох країнах (Канада, Китай, Німеччина, Польща та Великобританія) страхування відповідальності перед третіми особами (за заподіяння матеріальних збитків майну або заподіяння травм) є обов'язковою умовою для використання безпілотних літальних апаратів. Два останні види страховки захищають користувачів безпілотних літальних апаратів від відповідальності за нещасних випадків із заподіянням травм третім особам та матеріальних збитків майну третіх осіб внаслідок поломки або неконтрольованого зниження безпілотного пристрою.

# **ВИСНОВКИ ТА ПРОПОЗИЦІЇ**

В магістерській кваліфікаційній роботі дано аналіз теоретичних положень щодо створення моделі рельєфу локального рівня за матеріалами акрознімання з безпілотних літальних апаратів. Досліджено методику цифрового моделювання території Львівського національного університету природокористування для дослідження умов формування поверхневого стоку.

Отримана в результаті виконання експериментальної роботи оцінка точності створеної цифрової моделі рельєфу (ЦМР) дозволяє стверджувати, що автоматичні алгоритми фотограмметричного опрацювання задовільняють потребам створення ортофотопланів, але не в повній мірі гарантують отримання карти горизонталей з перетином рельєфу 1м. Середнє значення різниць висот ЦМР і контрольних точок (систематична помилка) - 0,11 м; середня квадратична помилка  $-0.49$  м.

Щоб отримати ЦМР із хмари точок її потрібно відфільтрувати та видалити всі точки, які розташовані над земною поверхнею. Більшість доступних пакетів програмного забезпечення досягають цього за допомогою алгоритмів, які виконують класифікацію хмари точок. Результати цього процесу часто незадовільні, що призводить до помилкових значень висот вузлів цифрової моделі рельєфу. Рішенням є доопрацювання створених моделей людиною-операторам.

Однак ЦМР на основі знімків БПЛА не завжди можна застосовувати для моделювання рельєфу лісистих територій. Причиною є виникнення артефактів через помилки автоматизованої класифікації хмари точок.

Також слід відмітити необхідність ретельного вибору налаштувань програми автоматичного фотограмметричного опрацювання щодо забезпечення отримання максимально точного перерахунку планових координат та висот із світових систем, в яких виконується навігаційне забезпечення БПЛА і системою координаит і відліку висот опорної наземної мережі. Аналіз показує, що в Україні практично застосовують різні моделі геоїдів і відповідно такий перехід не завжди є однозначним.

Створено цифровий картографічний шар водонепроникних поверхонь на досліджуваній території, який необхідний для оцінки умов формування стоку.

Дано пропозиції з охорони праці при виконанні аерознімання з безпілотних літальних апаратів та охорони навколишнього середовища.

## **БІБЛІОГРАФІЧНИЙ СПИСОК**

- 1. Анпілова Є.С. Інформаційні технології для управління екологічною безпекою поверхневих вод: Монографія.–К.:«Азимут-Україна». –2013.–104с.
- 2. Буднік С.В. Зливовий стік зі схилів. Монографія. Житомир,- 2007.- 184с.
- 3. Водний кодекс України. Стаття 1: Визначення основних термінів. : [https://urst.com.ua/vodnyi\\_kodeks/st-1](https://urst.com.ua/vodnyi_kodeks/st-1)
- 4. Даник Ю.Г., Катеринчук І.С., Балицький І.І.. Методика забезпечення безпеки застосування БПЛА при виконанні спеціальних задач в складних умовах. Сучасні інформаційні технології у сфері безпеки та оборони № 3 (30)/2017. С.116-125
- 5. Держгеокадастр розпочинає впровадження використання на території України Європейської вертикальної референцної системи – European Vertical Reference System (EVRS). [https://land.gov.ua/derzhgeokadastr](https://land.gov.ua/derzhgeokadastr-rozpochynaye-vprovadzhennya-vykorystannya-na-terytoriyi-ukrayiny-yevropejskoyi-vertykalnoyi-referencznoyi-systemy-european-vertical-reference-system-evrs/)[rozpochynaye-vprovadzhennya-vykorystannya-na-terytoriyi-ukrayiny](https://land.gov.ua/derzhgeokadastr-rozpochynaye-vprovadzhennya-vykorystannya-na-terytoriyi-ukrayiny-yevropejskoyi-vertykalnoyi-referencznoyi-systemy-european-vertical-reference-system-evrs/)[yevropejskoyi-vertykalnoyi-referencznoyi-systemy-european-vertical](https://land.gov.ua/derzhgeokadastr-rozpochynaye-vprovadzhennya-vykorystannya-na-terytoriyi-ukrayiny-yevropejskoyi-vertykalnoyi-referencznoyi-systemy-european-vertical-reference-system-evrs/)[reference-system-evrs/](https://land.gov.ua/derzhgeokadastr-rozpochynaye-vprovadzhennya-vykorystannya-na-terytoriyi-ukrayiny-yevropejskoyi-vertykalnoyi-referencznoyi-systemy-european-vertical-reference-system-evrs/)
- 6. Дослідження самоорганізації флювального рельефу на засадах синергетичної парадигми сучасного природознавства: монографія / Костріков С.В., Черваньов І.Г. – Х.: ХНУ імені В. Н. Каразіна, 2010. – 144с
- 7. ДСТУ 3013-95.Гідросфера. Правила контролю за відведенням дощових і снігових стічних вод з територій міст і промислових підприємств. – Київ, Держстандарт України, 1995. – 14 с.
- 8. Зацерковний В.І. Геоінформаційні системи і бази даних: Монографія. Кн.  $2 / B.I. 3$ ацерковний, В.Г. Бурачек, О.О. Железняк, А.О. Терещенко. – Ніжин: НДУ ім. М. Гоголя, 2017. – 237 с.]
- 9. Романенко В.Д. Основи гідроекології. –К.: Ґенеза, 2004. 664 с.
- 10.Кабінет міністрів України. Постанова від 09 червня 2023 р. № 590 Київ. Деякі питання використання Європейської вертикальної референцної

системи (EVRS). [https://www.kmu.gov.ua/npas/deiaki-pytannia](https://www.kmu.gov.ua/npas/deiaki-pytannia-vykorystannia-ievropeiskoi-vertykalnoi-referentsnoi-systemy-t090623)[vykorystannia-ievropeiskoi-vertykalnoi-referentsnoi-systemy-t090623](https://www.kmu.gov.ua/npas/deiaki-pytannia-vykorystannia-ievropeiskoi-vertykalnoi-referentsnoi-systemy-t090623)

- 11.Канал Яричівський / Є. А. Іванов, І. П. Ковальчук // Енциклопедія Сучасної України [Електронний ресурс] / Редкол. : І. М. Дзюба, А. І. Жуковський, М. Г. Железняк [та ін.] ; НАН України, НТШ. – К. : Інститут енциклопедичних досліджень НАН України, 2012. – Режим доступу :<https://esu.com.ua/article-9251>.
- 12.Лаврик В. І., Боголюбов В. М. Методи оцінки й управління поверхневим стоком урбанізованих територій. Києво-Могилянська академія. Наукові записки. Том 22. Природничі науки. -2003. с.416-419
- 13.Львівська область: природні умови та ресурси: монографія / за заг. ред. дра геогр. наук, проф. М.М. Назарука. — Львів: Видавництво Старого Лева, 2018. — 592 с.
- 14.Львівський національний аграрний університет: від витоків до сучасності (1856—2016) біографічний довідник. /За загальною редакцією професора, академіка НААН України В. В. Снітинського.— Львів: Ліга-Прес,  $2016. - 419c.$
- 15.Мацура Б. Методика збору геоданих для моделювання поверхневого стоку на території академічного містечка львівського національного університету природокористування. Студентська молодь і науковий прогрес: тези доп. Міжнар. студ. наук. форуму,  $4-6$  жовт. 2023 р. [Електронний ресурс]. Львів, 2023. С.187
- 16.Порядок топографічної зйомки у масштабах 1:5000, 1:2000, 1:1000 та  $1:500$  (Проект). [https://land.gov.ua/wp](https://land.gov.ua/wp-content/uploads/2021/12/%D0%BF%D1%80%D0%BE%D0%B5%D0%BA%D1%82.pdf)[content/uploads/2021/12/%D0%BF%D1%80%D0%BE%D0%B5%D0%BA%](https://land.gov.ua/wp-content/uploads/2021/12/%D0%BF%D1%80%D0%BE%D0%B5%D0%BA%D1%82.pdf) [D1%82.pdf](https://land.gov.ua/wp-content/uploads/2021/12/%D0%BF%D1%80%D0%BE%D0%B5%D0%BA%D1%82.pdf)
- 17.Процик М. Т. Методи фотограмметричного та картографічного супроводу багаторівневої системи моніторингу ерозійних ґрунтових процесів : автореф. дис. на здобуття наук. ступеня канд. техн. Наук / М. Т. Процик. – Львів, 2012. – 24 с.]
- 18.Словник довідник з екології: Навчально-методичний посібник / О. Г. Лановенко, О. О. Остапішина. – Херсон: ПП Вишемирський, 2013.–226 с.
- 19.Стандартизація у сфері топографо-геодезичної та картографічної діяльності. База топографічних даних: Правила цифрового опису рельєфу. СОУ 71.12 - 37 – 948:2014. - Київ Мінагрополітики України 2014, -43с.
- 20.Barnali Dixon and Venkatesh Uddameri. GIS and geocomputation for water resource science and engineering. John Wiley & Sons, Ltd., 2016. -1095p.
- 21.Jeff Oppong. How to Use ArcGIS Pro to Map Watersheds. Spatial аnalysis. September 13, 2023[. https://www.gislounge.com/arcgis-pro-map](https://www.gislounge.com/arcgis-pro-map-watersheds/?utm_medium=email&utm_campaign=GISNL-2023-Sep-14&utm_source=YMLP)[watersheds/?utm\\_medium=email&utm\\_campaign=GISNL-2023-Sep-](https://www.gislounge.com/arcgis-pro-map-watersheds/?utm_medium=email&utm_campaign=GISNL-2023-Sep-14&utm_source=YMLP)[14&utm\\_source=YMLP](https://www.gislounge.com/arcgis-pro-map-watersheds/?utm_medium=email&utm_campaign=GISNL-2023-Sep-14&utm_source=YMLP)
- 22.Каrdifiva Е., Batrak G. Drain net modeling for urban territories with GIS. ArvReView.  $-2017.$  No  $3(82)$
- 23.Popescu D, Ichim L, Stoican F. Unmanned Aerial Vehicle Systems for Remote Estimation of Flooded Areas Based on Complex Image Processing. Sensors. 2017; 17(3):446[. https://doi.org/10.3390/s17030446](https://doi.org/10.3390/s17030446)
- 24.Rock G., Ries J., Udelhoven T. (2012). Sensitivity analysis of UAVphotogrammetry for creating digital elevation models (DEM). International Archives of the Photogrammetry, Remote Sensing and Spatial Information Sciences. 38. 69-73.
- 25.Sentinel-2 10m Land Use/Land Cover Timeseries Downloader. [https://www.arcgis.com/apps/instant/media/index.html?appid=fc92d38533d44](https://www.arcgis.com/apps/instant/media/index.html?appid=fc92d38533d440078f17678ebc20e8e2) [0078f17678ebc20e8e2](https://www.arcgis.com/apps/instant/media/index.html?appid=fc92d38533d440078f17678ebc20e8e2)
- 26.Snitynskyi V., Khirivskyi P., Hnativ I., Yakhno O., Hnativ R. The importance of protecting the area from flooding and floods in the foothills of the Carpathian rivers. Monograph Heritage of european science: medicine, chemistry, biology, ecology, agriculture. Book 1. Part 4. Karlsruhe 2020. P. 131-137. doi.org/10.30888/978-3-9821783-6-3.2020-01-04-016